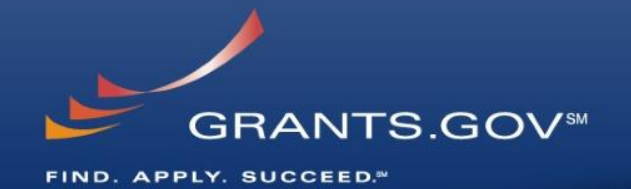

# **Everything You Wanted to Know About Grants.gov**

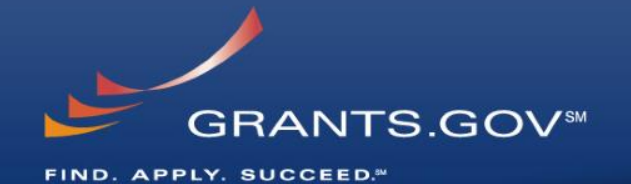

# **Through the Eyes of the Applicant Register, Find, and Apply**

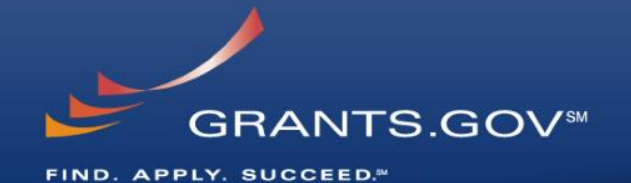

# **Getting Registered**

### **Get Registered -**

#### **Registering with Grants.gov to be an AOR**

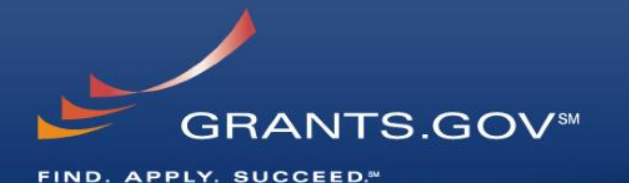

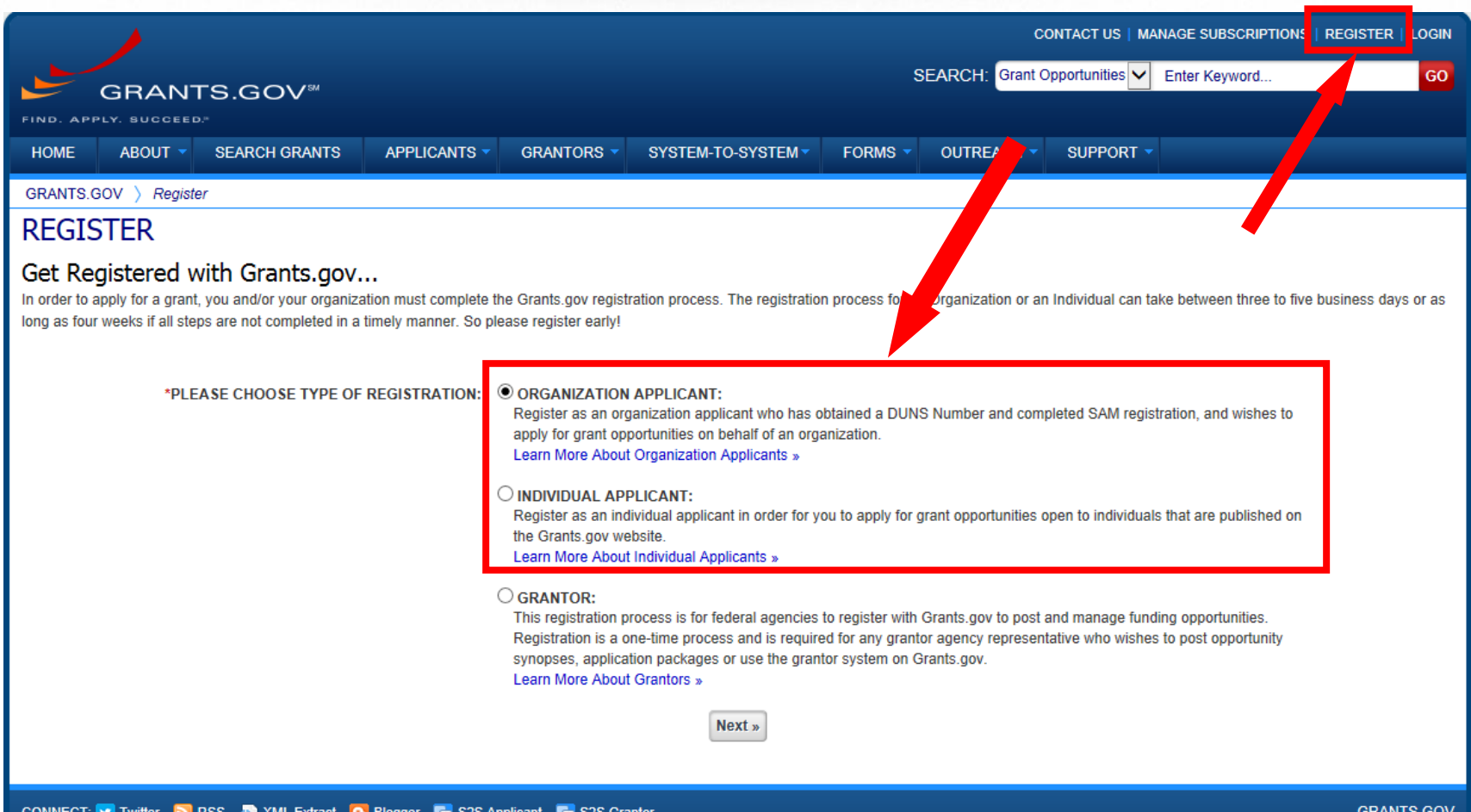

HEALTH & HUMAN SERVICES: HHS.gov | FOIA | No Fear Act | Accessibility | Privacy | Site Map COMMUNITY: USA.gov | Whitehouse.gov | USASpending.gov | SBA.gov | FSRS.gov | SAM.gov | DUNS Request <a> 200 Independence Avenue, S.W. • HHH Building Washington, DC 20201 1-800-518-4726 · support@grants.gov

#### **Get Registered - Dun & Bradstreet (DNB) and the System for Award Management (SAM)**

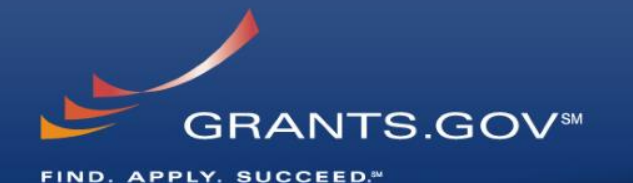

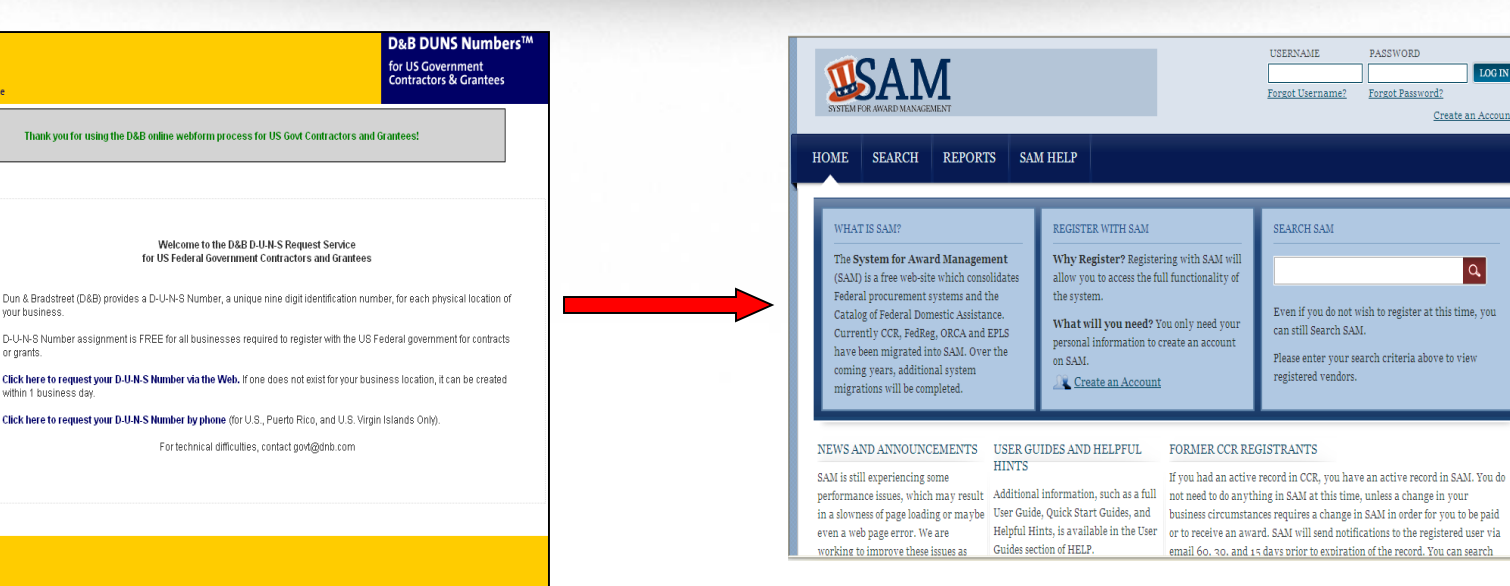

- Register with Dun & Bradstreet at [http://www.dnb.com](http://www.dnb.com/)
- Requires TIN from IRS and organization information
- You will be issued a **DUNS** number
- Takes  $3 5$  business days

€. **D&B Decide with Confident** 

Begin D-U-M search/ Request Process

About the D&I<br>D-U-N-S **Number** 

> Questior (FAQ)

D&B, CCR, Grants Contacts D&B's Privacy and Data Po

Thank you for using the D&

your business D-U-N-S Number assignment is or grants.

Click here to request your D-U-N within 1 business day Click here to request your D-U-N

- Upon receipt use the DUNS to register with the System for Award Management (**SAM**) at [www.SAM.gov](http://www.sam.gov/)
- Establish the following:
	- **eBIZ POC:** Individual oversees all activities for organization within Grants.gov and grants permissions to Authorized Organization **Representatives**
	- **MPIN:** Marketing Partner Identification Number
- Takes  $3 5$  business days

#### **Get Registered - SAM & Grants.gov**

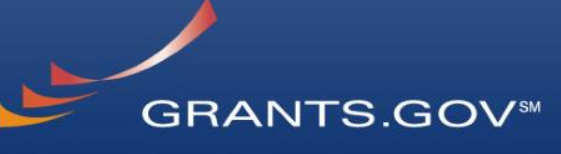

FIND. APPLY. SUCCEED.<sup>34</sup>

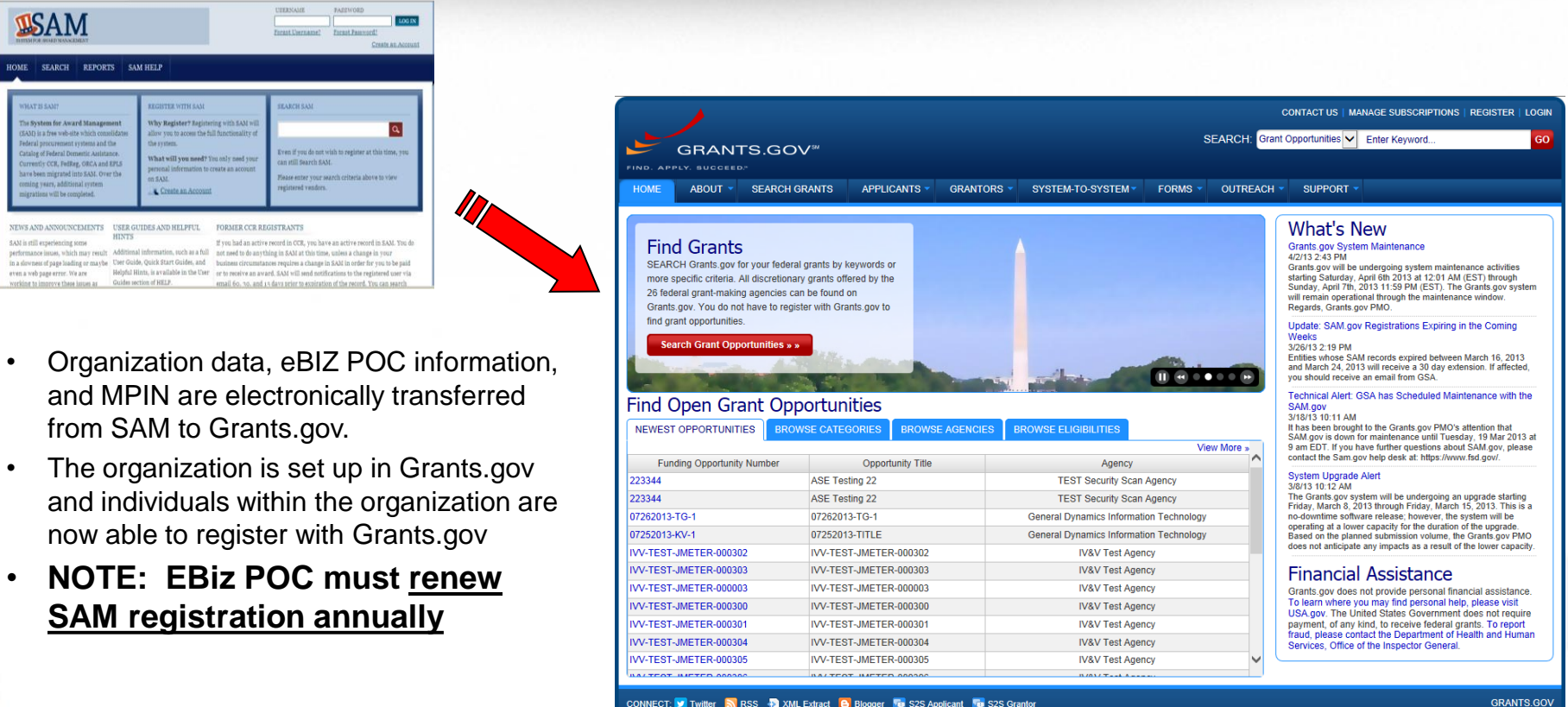

CONNECT: V Twitter NRSS 22 XML Extract 8 Blogger To S2S Applicant To S2S Grantor HEALTH & HUMAN SERVICES: HHS.gov | FOIA | No Fear Act | Accessibility | Privacy | Site Map COMMUNITY: USA.gov | Whitehouse.gov | USASpending.gov | SBA.gov | FSRS.gov | SAM.gov | DUNS Request

200 Independence Avenue, S.W. • HHH Building Washington, DC 20201 1-800-518-4726 · support@grants.gov

#### **Get Registered - About the eBiz Point of Contact and AORs**

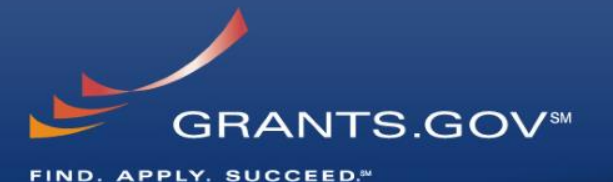

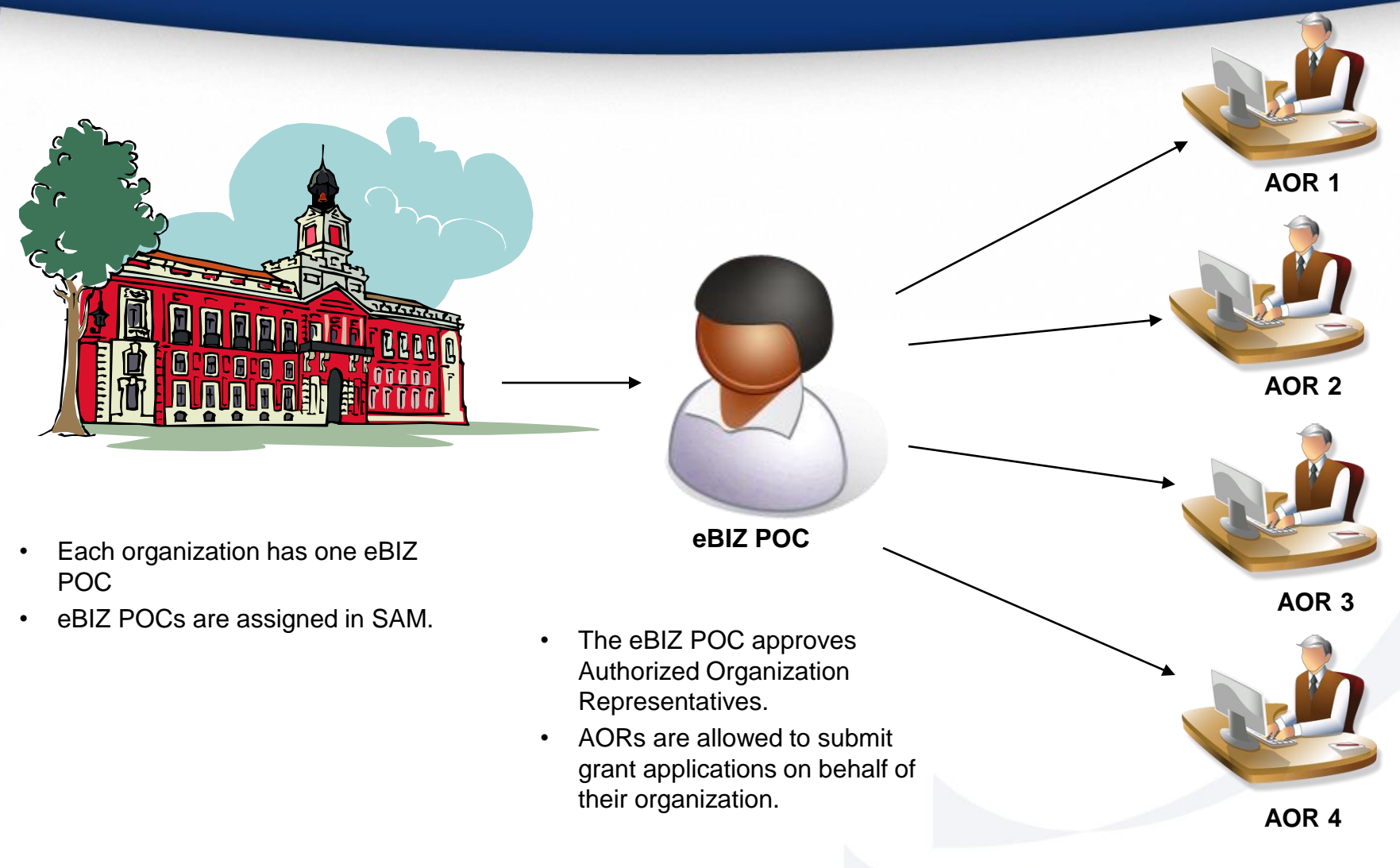

• One organization can have **MANY** AORs

#### **Get Registered - Enter your Registration Information**

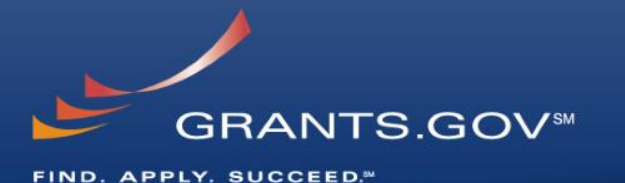

GO.

CONTACT US | MANAGE SUBSCRIPTIONS | REGISTER | LOGIN SEARCH: Grant Opportunities V Enter Keyword **GRANTS.GOV<sup>34</sup>** U.Y. SUCCEED" **HOME** ABOUT V SEARCH GRANTS APPLICANTS -**GRANTORS +** SYSTEM-TO-SYSTEM FORMS  $\star$ OUTREACH -SUPPORT · GRANTS.GOV > Register > Register With Grants.gov > Applicant Registration **APPLICANT REGISTRATION** Please enter your information below. . Required fields are denoted with an asterisk (\*). . The following special characters are allowed: question marks, periods, dashes, underscores, and @ symbol (Password and username are not subject to these restrictions.) \* First Name: Applicant MI \* Last Name: Grants **Enter your DUNS** \* Job Title: Applicant DUNS: 0000000000000 \* Telephone: 000-000-0000 \* Email: applicant3@grants.gov \* Secret Question: Where do I apply for Federal Grants? \* Secret Answer: Grants.gov \* UserName: Applicant3 \* Password: 0000000000 \* Confirm Password: 0000000000 Your password must contain at least eight (8) characters including: at least one (1) uppercase letter (A-Z); at least one (1) lowercase letter (a-z); at least one (1) number (0-9); and at least one (1) special character (e.g. ! @ # \$ % ^ & \*). Continue **Warning Notice** This is a U.S. Government computer system, which may be accessed and used only for authorized Government business by authorized personnel. Unauthorized access or use of this computer system may subject violators to criminal, civil, and/or administrative action. All information on this computer system may be intercepted, recorded, read, copied, and disclosed by and to authorized personnel for official purposes, including criminal investigations. Such information includes sensitive data encrypted to comply with confidentiality and privacy requirements. Access or use of this computer system by any person, whether authorized or unauthorized, constitutes consent to these terms.

CONNECT: V Twitter NRSS 2 XML Extract B Blogger To S2S Applicant To S2S Grantor HEALTH & HUMAN SERVICES: HHS.gov | FOIA | No Fear Act | Accessibility | Privacy | Site Map COMMUNITY: USA.gov | Whitehouse.gov | USASpending.gov | SBA.gov | FSRS.gov | SAM.gov | DUNS Request

**GRANTS GOV** 200 Independence Avenue, S.W. • HHH Building Washington, DC 20201 1-800-518-4726 • support@grants.gov

#### 8

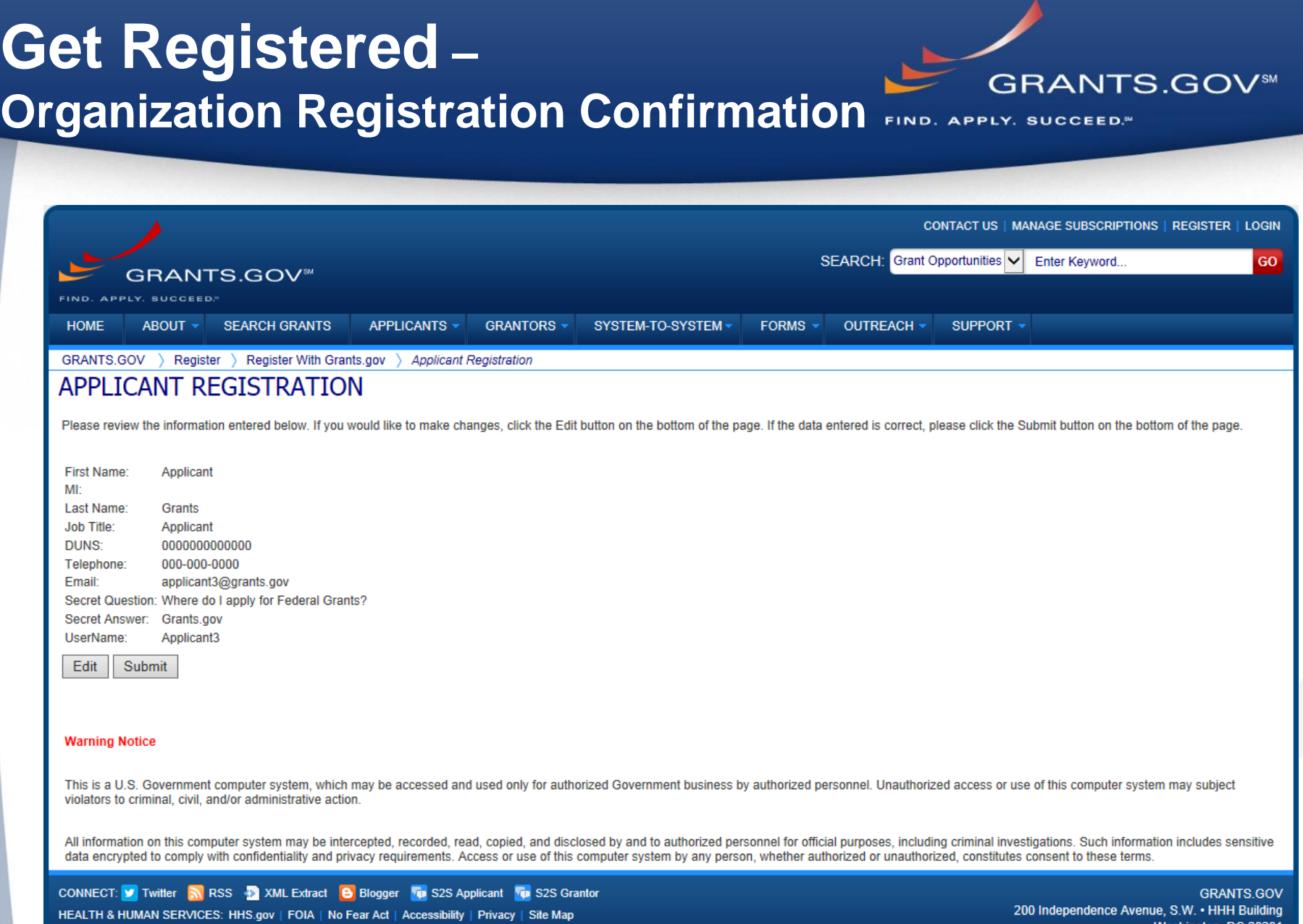

COMMUNITY: USA.gov | Whitehouse.gov | USASpending.gov | SBA.gov | FSRS.gov | SAM.gov | DUNS Request

Washington, DC 20201 1-800-518-4726 · support@grants.gov

#### **Get Registered – Completing Your Registration**

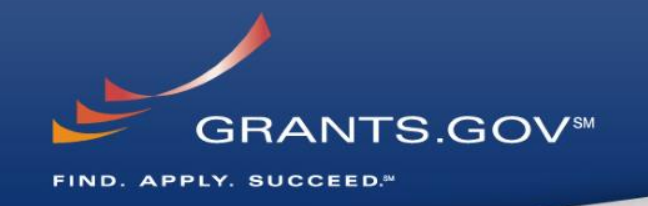

### • **AOR Authorization by your eBIZ POC**

- The eBiz POC at your organization will receive an email notifying him/her of your registration.
- The eBiz POC must login to Grants.gov to confirm you as an AOR.
- You will be unable to submit a grant application unless you are confirmed as an AOR by your eBiz POC.

#### • **Track AOR Status**

- At any time, you can track your AOR status by logging in with your username and password.
- You will receive a confirmation email notifying you that you've been authorized as an AOR for your organization.

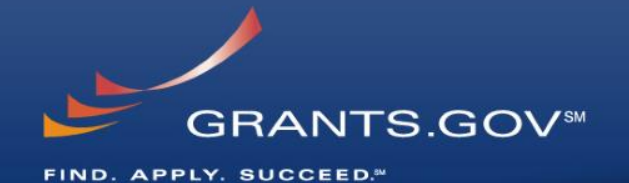

# **How To Navigate Grants.gov**

### **Grants.gov Homepage**

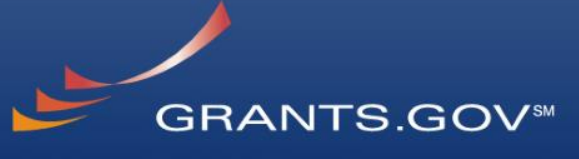

FIND. APPLY. SUCCEED.<sup>34</sup>

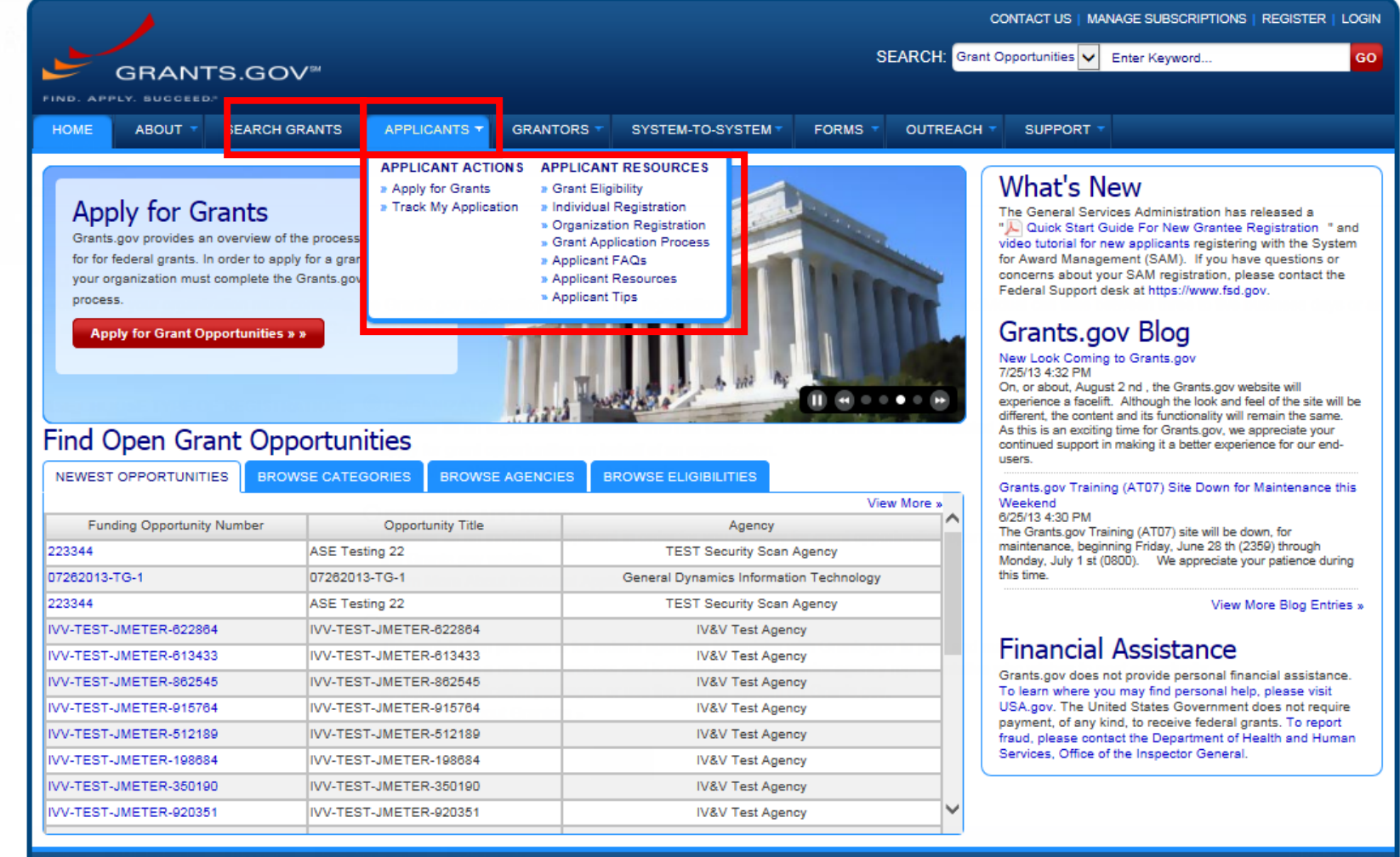

CONNECT: V Twitter NRSS D XML Extract B Blogger To S2S Applicant To S2S Grantor HEALTH & HUMAN SERVICES: HHS.gov | FOIA | No Fear Act | Accessibility | Privacy | Site Map COMMUNITY: USA.gov | Whitehouse.gov | USASpending.gov | SBA.gov | FSRS.gov | SAM.gov | DUNS Request <a>

# **Applicant Resources**

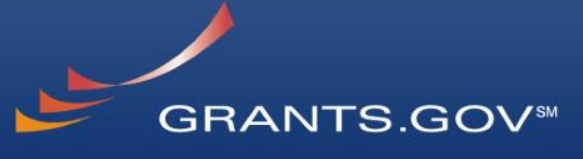

FIND. APPLY. SUCCEED.<sup>34</sup>

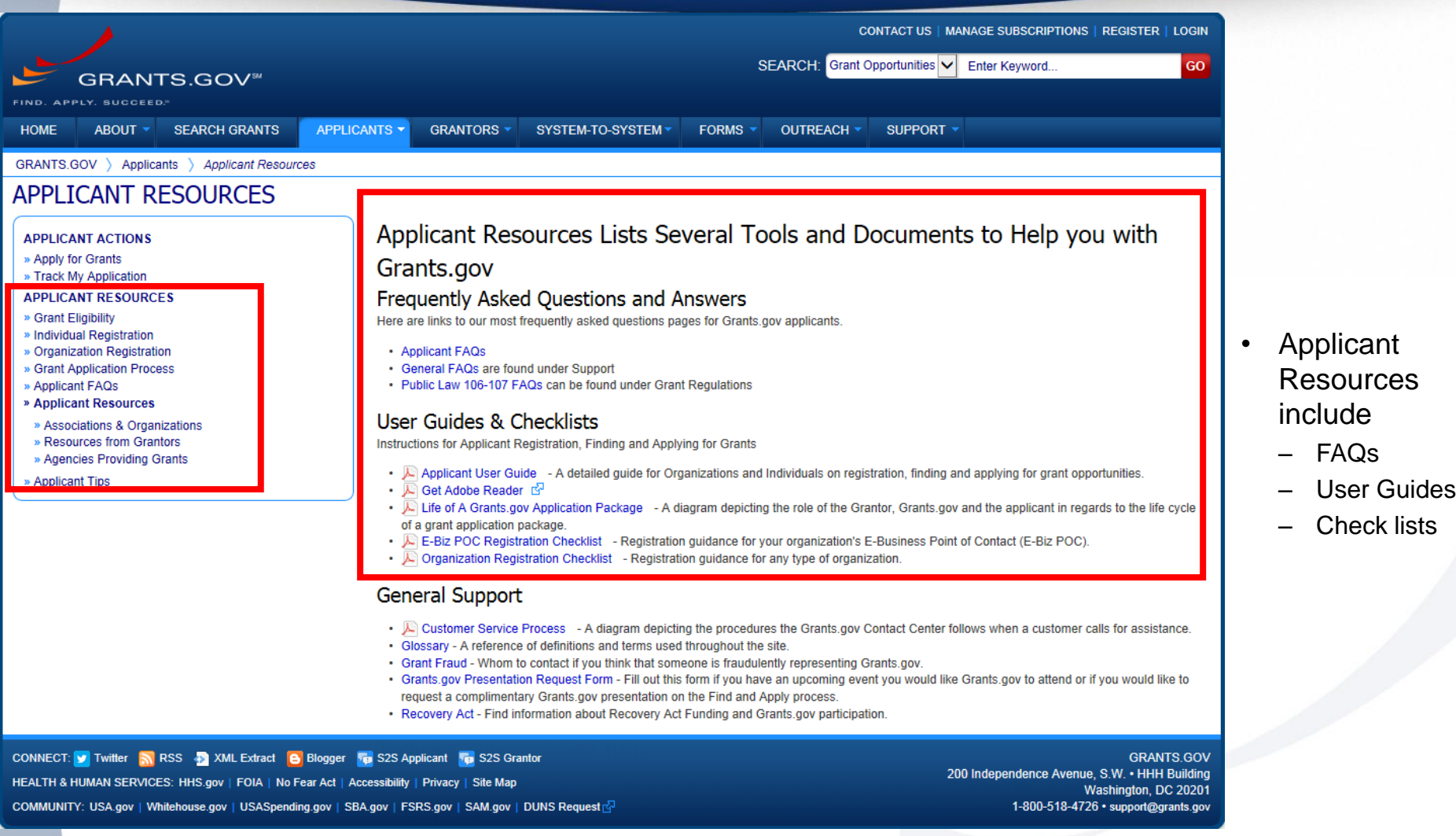

# **Subscriptions and E-mail Notifications**

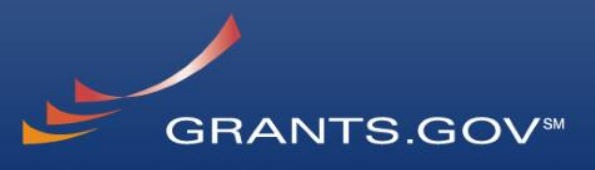

**APPLY. SUCCEED.<sup>84</sup>** 

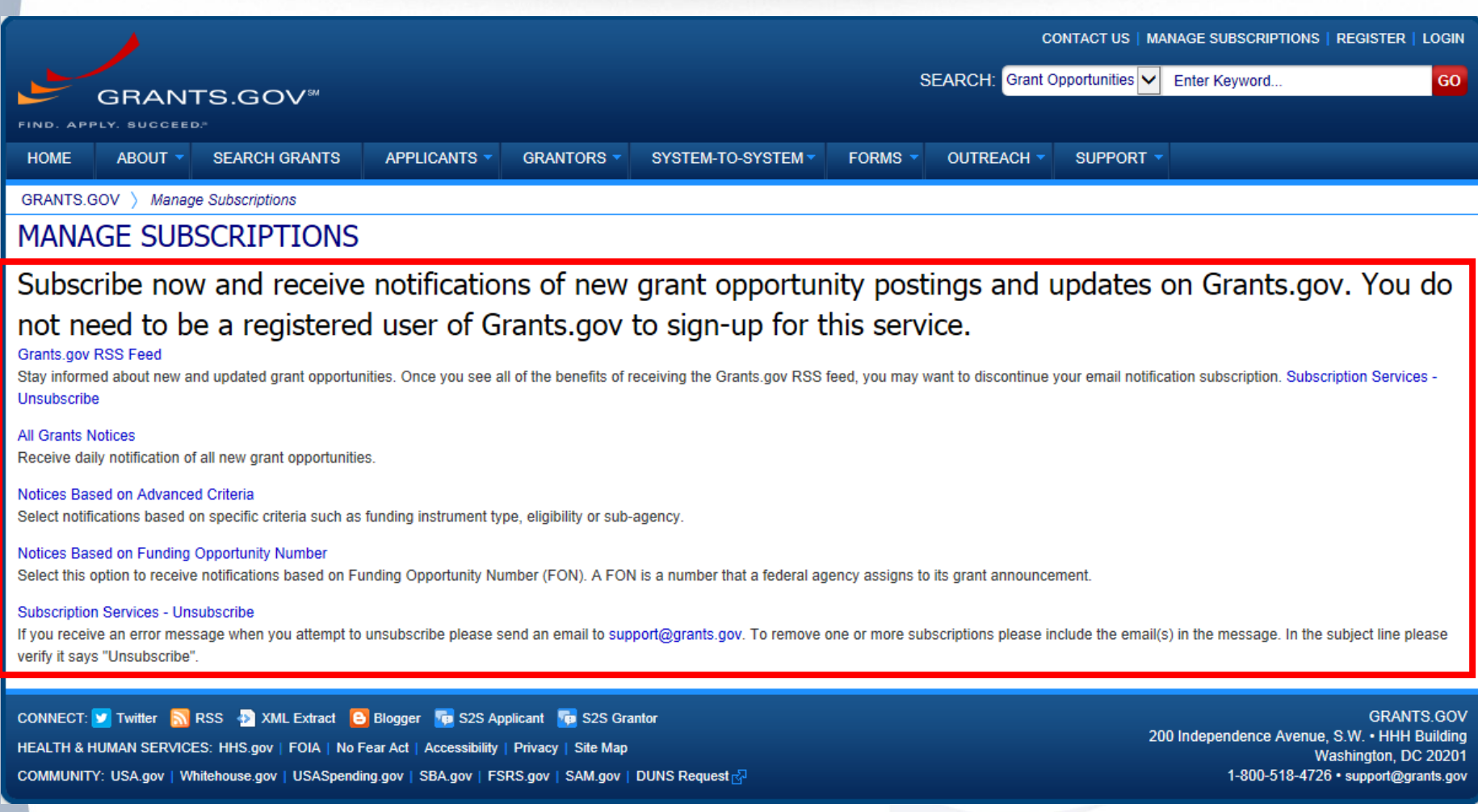

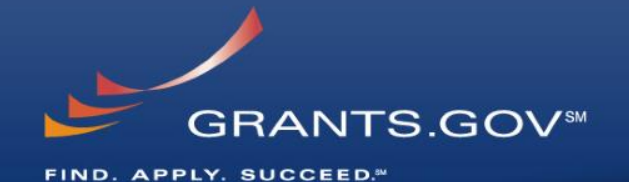

# **How to Search for Funding Opportunities**

## **Find Grant Opportunities**

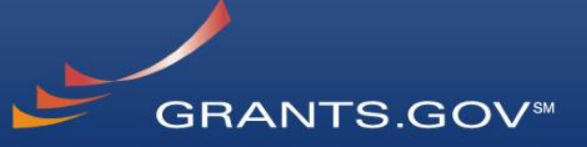

FIND. APPLY. SUCCEED.<sup>34</sup>

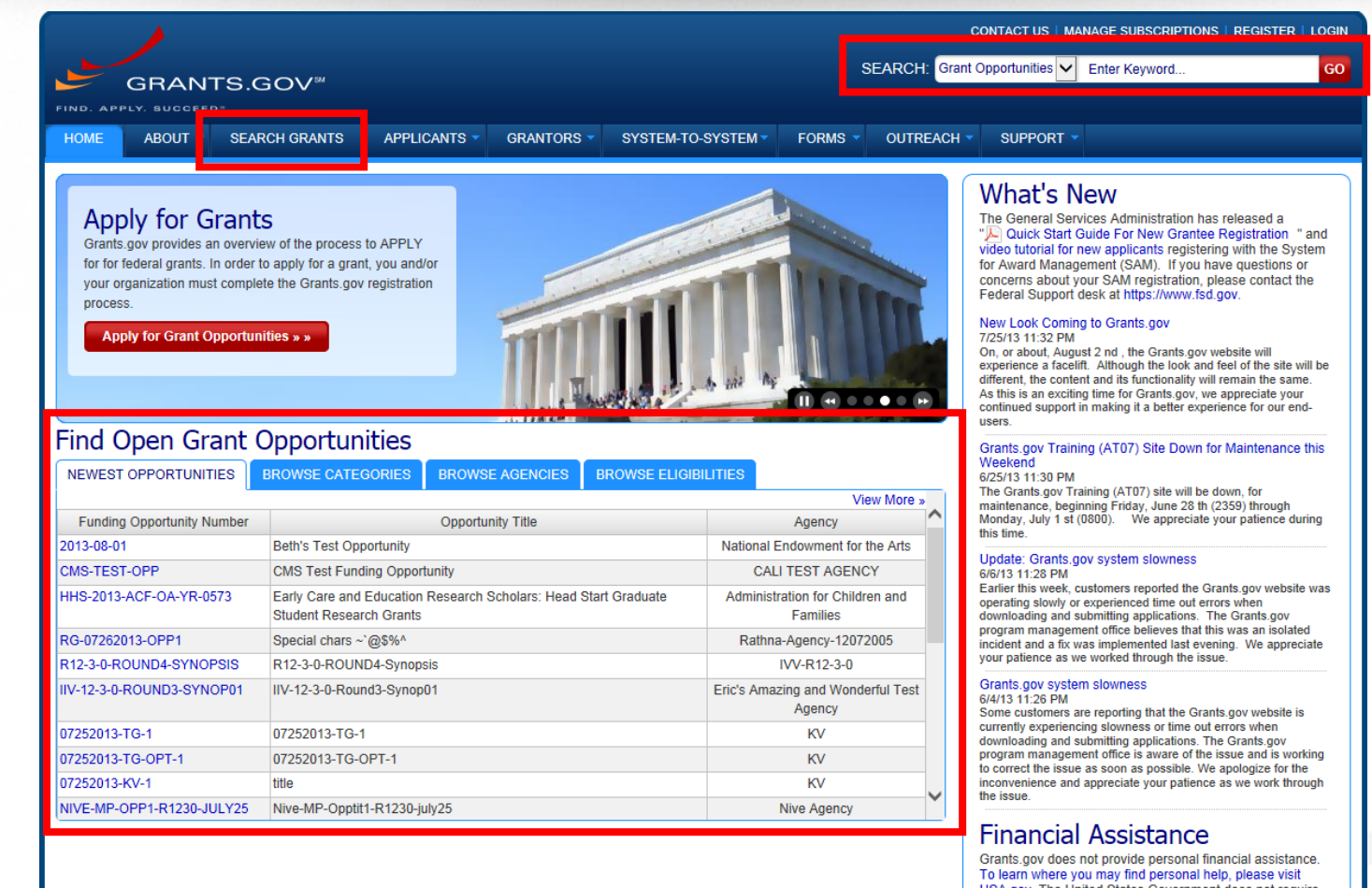

USA.gov. The United States Government does not require payment, of any kind, to receive federal grants. To report fraud, please contact the Department of Health and Human Services, Office of the Inspector General.

CONNECT: V Twitter N RSS 2 XML Extract 8 Blogger Fo S2S Applicant Fo S2S Grantor HEALTH & HUMAN SERVICES: HHS.gov | FOIA | No Fear Act | Accessibility | Privacy | Site Map COMMUNITY: USA.gov | Whitehouse.gov | USASpending.gov | SBA.gov | FSRS.gov | SAM.gov | DUNS Request R

**GRANTS.GOV** 200 Independence Avenue, S.W. • HHH Building Washington, DC 20201 1-800-518-4726 · support@grants.gov

# **High Function Home Page SCRANTS.GOV\***

FIND. APPLY. SUCCEED.<sup>34</sup>

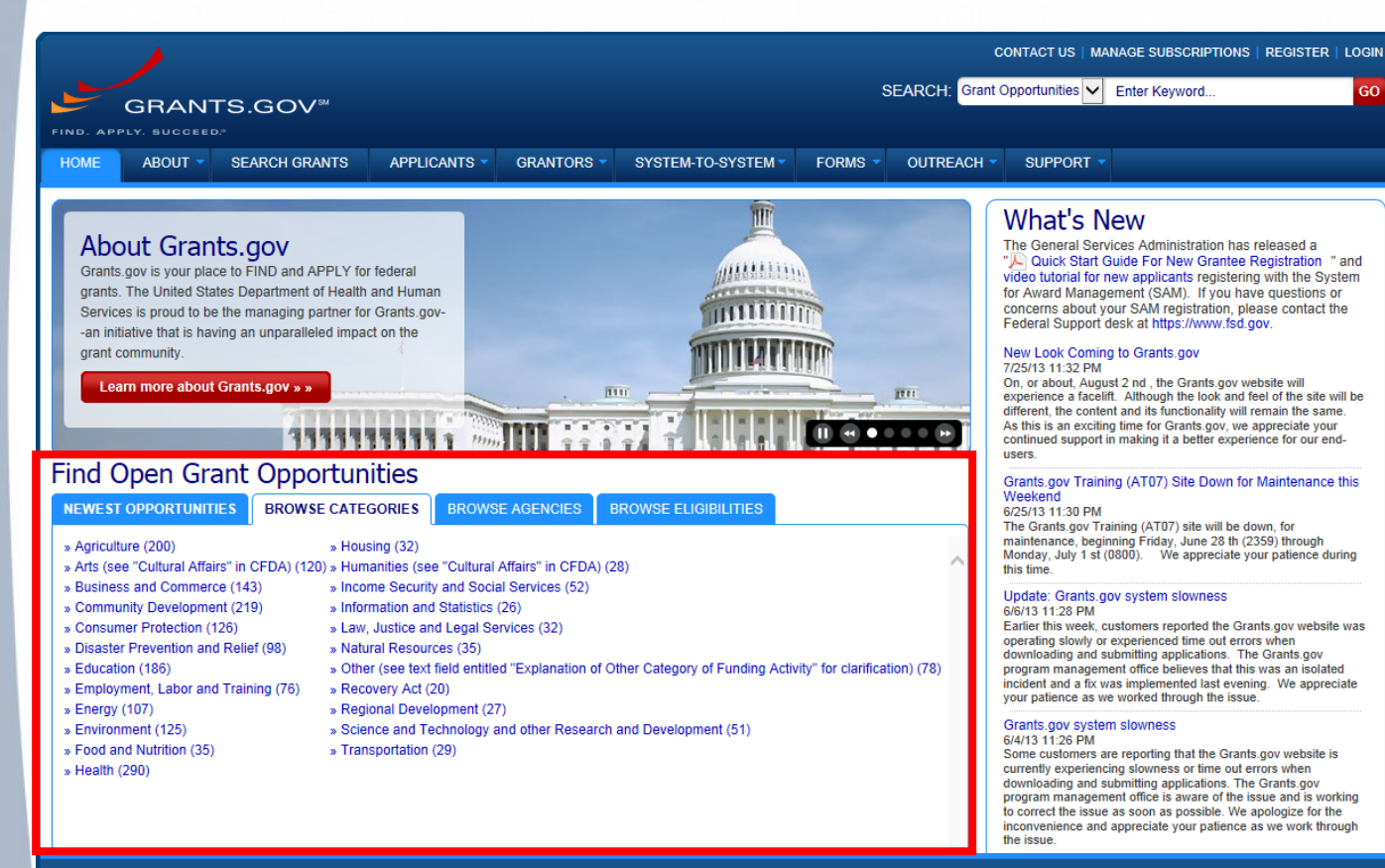

#### Find grants by clicking links in the home page tabs:

- **Newest Opportunities**  (based on open date)
- **Browse Categories** (e.g., health,

environment, housing, etc.

- **Browse Agencies**  (e.g. HHS, EPA, Education, DHS, etc.)
	- **Browse Eligibility**  (type of organization; e.g., state or local governments, nonprofits, tribal, universities, etc.)

#### CONNECT: V Twitter N RSS & XML Extract B Blogger To S2S Applicant To S2S Grantor

HEALTH & HUMAN SERVICES: HHS.gov | FOIA | No Fear Act | Accessibility | Privacy | Site Map

COMMUNITY: USA.gov | Whitehouse.gov | USASpending.gov | SBA.gov | FSRS.gov | SAM.gov | DUNS Request

#### **GRANTS.GOV**

200 Independence Avenue, S.W. • HHH Building Washington, DC 20201 1-800-518-4726 · support@grants.gov

## **Find – Basic Search**

DHS-11-GPD-067-000-10

HOME

**TAGENCY:** 

Account (1)

All Rathna-Agency-12072005 (3)

 $(13)$ 

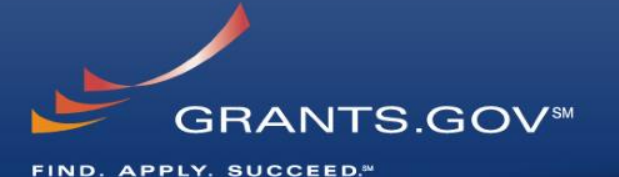

CONTACT US | MANAGE SUBSCRIPTIONS | REGISTER | LOGIN SEARCH: Grant Opportunities V Enter Keyword... GO. **GRANTS.GOV ABOUT** SEARCH GRANTS APPLICANTS -GRANTORS \* SYSTEM-TO-SYSTEM **FORMS** OUTREACH \* SUPPORT · GRANTS.GOV > Search Grant **SEARCH GRANTS BASIC SEARCH CRITERIA: Search Tips | Export Results** Kevword(s): Affordable Care Act Ø **SORT BY:** Relevance (Descending)  $\overline{\mathbf{v}}$ DATE RANGE: All Available  $\overline{\mathsf{v}}$  $\circ$ Funding Opp #: 1 - 25 OF 35 MATCHING RESULTS: « Previous 12 Next » Ø CEDA Number Funding Opportunity # Open Date Close Date **Opportunity Title** Agency **SEARCH** IVV-12-3-0-MAXSYNOPSIS01 |IVV-12-3-0-MAXSYNOPSIS01 Eric's Amazing and Wonderful 07/19/2013 09/21/2013 **Test Agency OPPORTUNITY STATUS:** HRSA-13-399 Service Area Competition **Health Resources & Services** 10/04/2012 Administration Open (35)  $\Box$  Closed (37)  $\Box$  Archived (114) HHS-2013-ACF-OA-YR-0573 Early Care and Education Research Scholars: Head Start Administration for Children and 07/26/2013 08/29/2013 **Graduate Student Research Grants** Families *<del>v</del> FUNDING INSTRUMENT TYPE:* 04/22/2013 07/31/2013 HHS-2013-ACF-ACYF-CY-0645 show me!!! **ANA** All Funding Instruments HHS-2013-ACF-ACYF-CK-0666 posting using new setup 05/03/2013 08/31/2013 Administration for Children and Cooperative Agreement (5) Families  $\Box$  Grant (28) Administration for Children and HHS-2013-ACF-ACYF-CY-0645 show mell 04/22/2013 07/31/2013  $\Box$  Other (3) Families  $\Box$  Procurement Contract (3) HHS-2013-ACE-OA-NO-0706 test in dev on the root Administration for Children and 07/17/2013 11/14/2013 **Families ELIGIBILITY:** DHS-10-GPD-052-008-01 FY 2010 Emergency Operations Center Grant Program 1.3 Department of Homeland 10/19/2011 12/27/2013 Region 8 Security - FEMA  $\sqrt{\phantom{a}}$  All Fligibilities  $\lambda$ DHS-10-GPD-052-001-02 FY 2010 Emergency Operations Center Grant Program NOTC **Department of Homeland** 02/24/2011 12/27/2013  $\Box$  City or township governments (16) ٠ Region 1 Security - FEMA  $\Box$  County governments (14) **HRSA-11-222 Service Area Competitions Health Resources & Services** 04/30/2013 12/25/2013 For profit organizations other than small Administration businesses (9) 05232013-KV-1 05/23/2013 04/10/2014 Superfund Hazardous Substance Research and Training Program KV **CONSTRUCTION**  $(PAD)$ CATEGORY: 06192013-KV-EMAIL-1 Superfund Hazardous Substance Research and Training Program **KV** 06/19/2013 04/10/2014 All Categories  $(P42)$  $\Box$  Agriculture (1) 05282013-KV-1 05/28/2013 04/10/2014 Superfund Hazardous Substance Research and Training Program KV ٠ Arts (see 'Cultural Affairs' in CFDA) (3)  $(P42)$ 06192013-KV-2 06/19/2013 04/10/2014 Superfund Hazardous Substance Research and Training Program **KV** Business and Commerce (3)  $(P42)$ Community Development (4) 05272013-KV-1 Superfund Hazardous Substance Research and Training Program **KV** 05/27/2013 04/10/2014  $(P42)$ DHS-11-GPD-067-000-13 Copy5 of FY 2011 IV&V 1.5 Solicitation **Department of Homeland** 01/19/2012 01/18/2014  $\sqrt{\phantom{a}}$  All Agencies Security - FEMA  $\Box$  All Department of Defense (1) DHS-11-GPD-067-000-11 Copy3 of FY 2011 IV&V 1.5 Solicitation **Department of Homeland** 01/19/2012 01/18/2014 All Department of Education Developer Security - FEMA DHS-11-GPD-067-000-12 Copy4 of FY 2011 IV&V 1.5 Solicitation Department of Homeland 01/19/2012 01/18/2014 **El C** All Department of Health and Human Security - FFMA Services (9) DHS-11-GPD-067-000-05 FY 2011 IV&V 1.5 Solicitation **Department of Homeland** 01/18/2012 01/18/2014 All Department of Homeland Security - FEMA Security - FEMA DHS-11-GPD-075-000-04 FY 2011 Transit Security Grant Program 1.5 **Department of Homeland** 01/10/2012 09/30/2013  $\Box$  All KV (7) Security - FEMA

Copy2 of FY 2011 IV&V 1.5 Solicitation

**Department of Homeland** 

Security - FEMA

01/19/2012 01/18/2014

- Search for grants by entering Keyword in the Header and Clicking the Go button
- **OR** by entering:
	- Keyword
	- Funding Opportunity Number, or
	- CFDA Number

and Clicking the Search button

## **Find – Advanced Search**

#### FIND. APPLY. SUCCEED.<sup>34</sup>

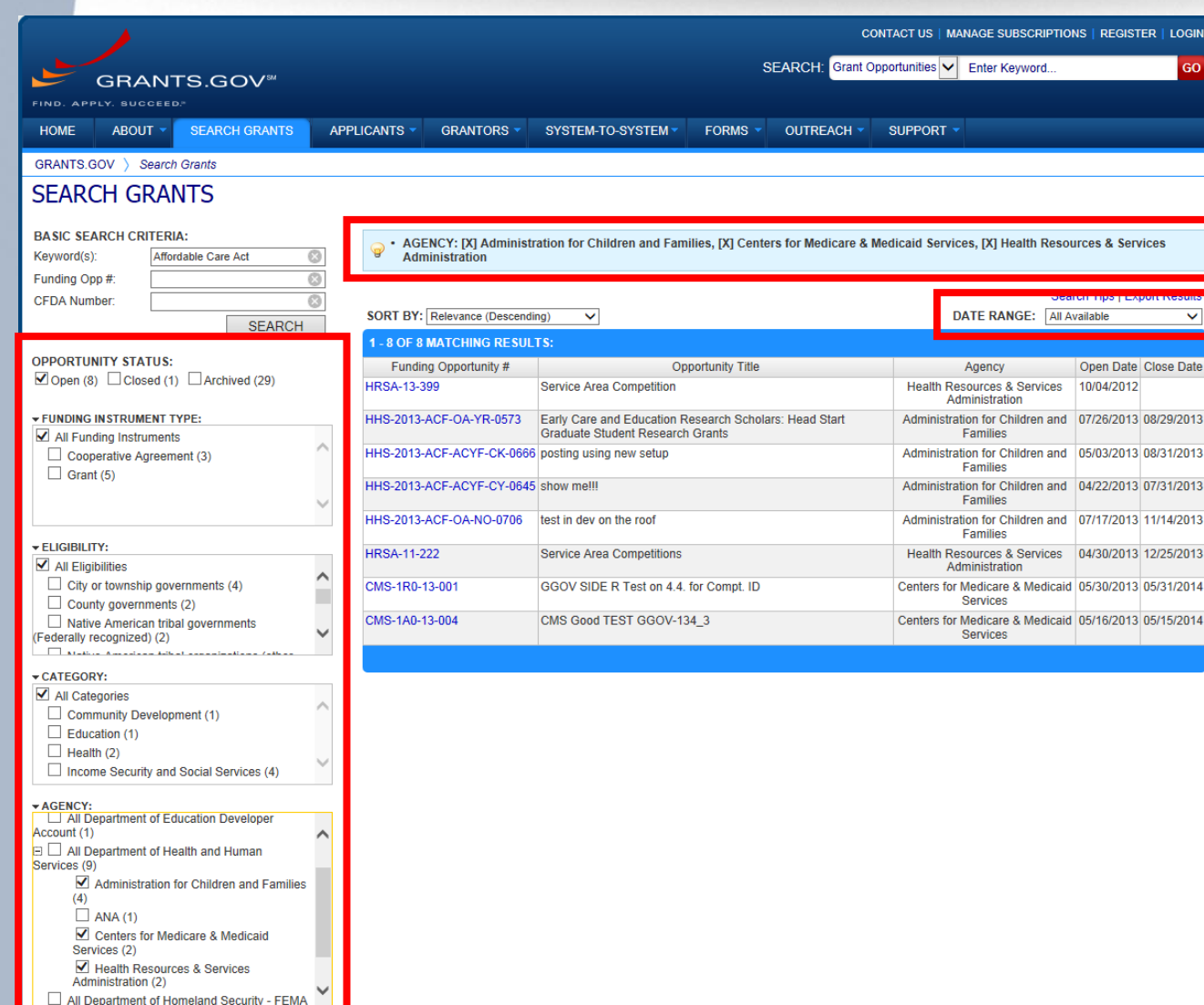

Refine your Search results for grants by selecting or deselecting criteria options including, but not limited to:

**GRANTS.GOVSM** 

- **Funding Agency**
- **Eligibility**
- **Category**
- **Date ranges**
- As options are selected, they are displayed in the blue filter box above the search results. Users have an alternative method of removing criteria by clicking the "X" in the filter box.

## **Search Results**

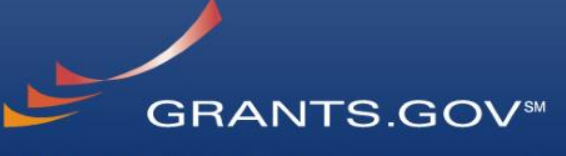

FIND. APPLY. SUCCEED.<sup>34</sup>

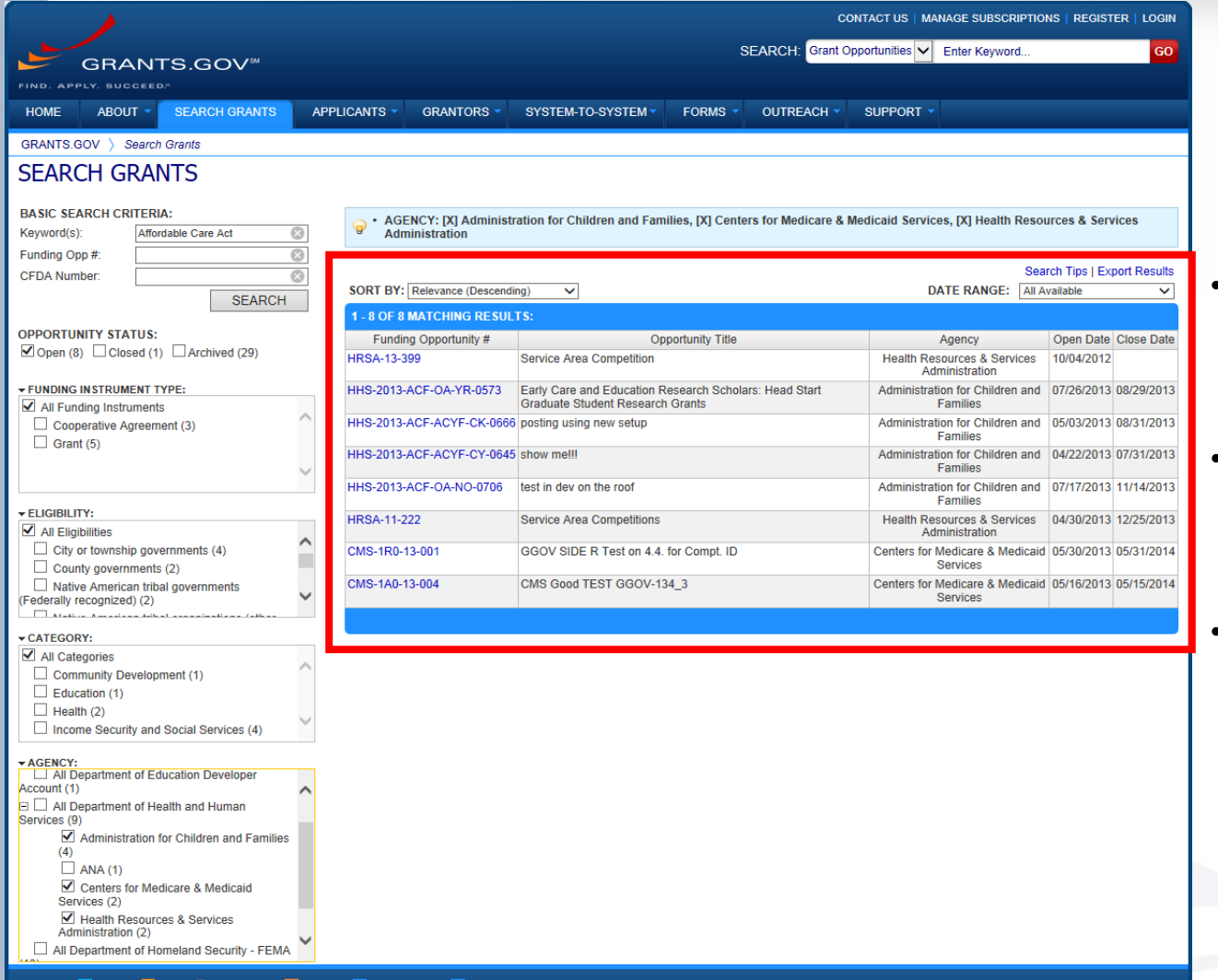

- Search results and criteria options are reset when the user clicks Search or Go buttons
- Search results are immediately refreshed when criteria options are selected and deselected.
- Uses have the ability to export refined Search Results

200 Independence Avenue S W . HHH Building Washington, DC 20201 1-800-518-4726 · support@grants.gov

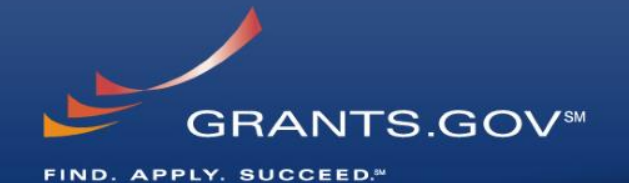

# **What's in a Funding Opportunity?**

# **Synopsis**

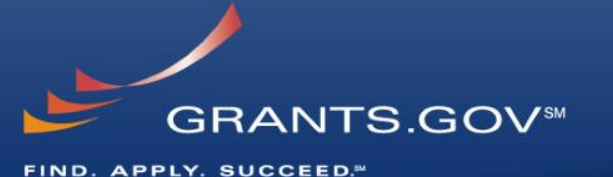

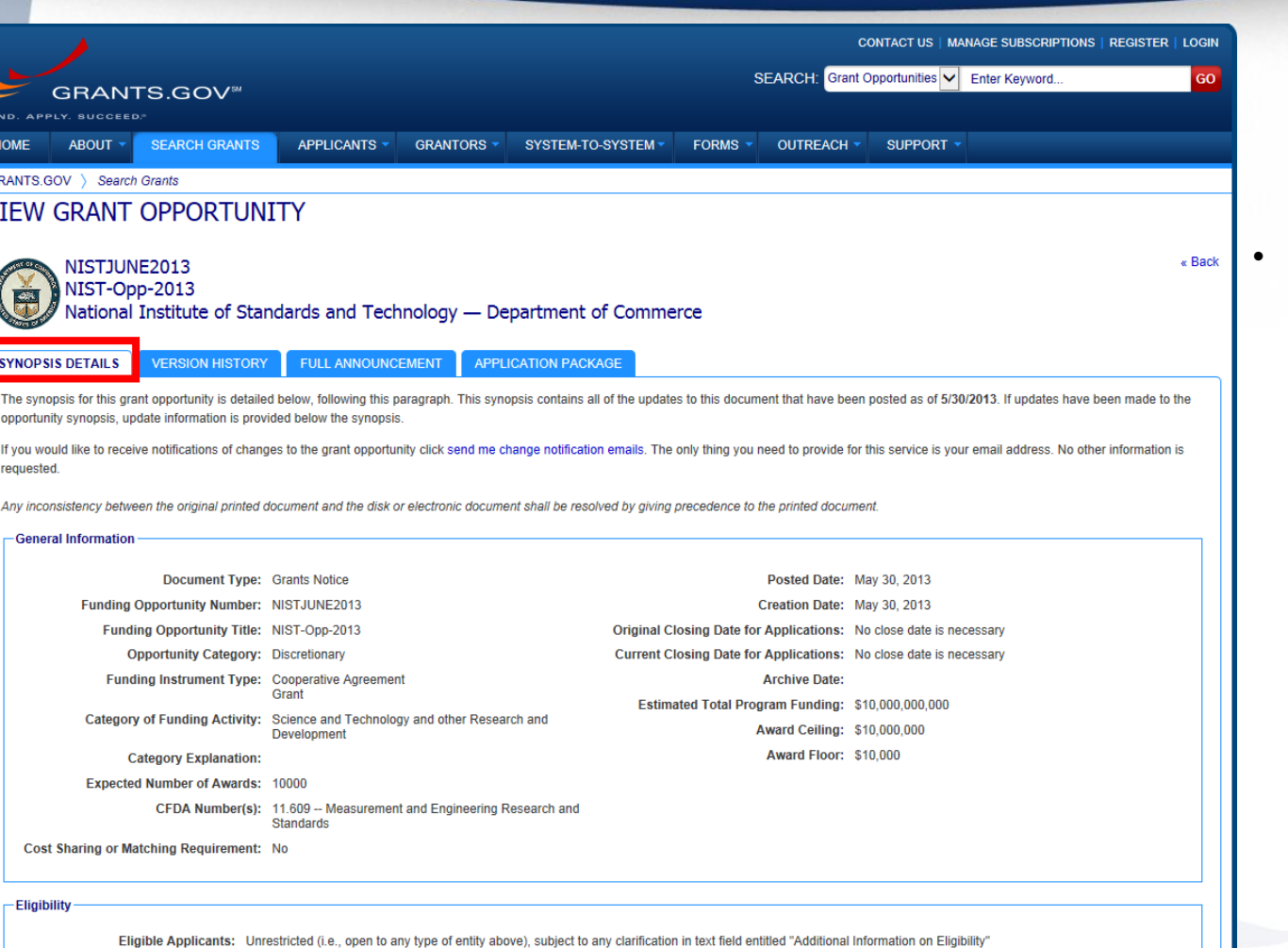

**Additional Information on Eligibility:** 

G

The Synopsis contains high level information about the funding opportunity such as:

- Funding Opportunity Number
- Open/Close date
- Program Funding Amount
- Number of Awards
- Program Contact Information

## **Synopsis Version History**

FIND. APPLY. SUCCEED.<sup>34</sup>

**GRANTS.GOVSM** 

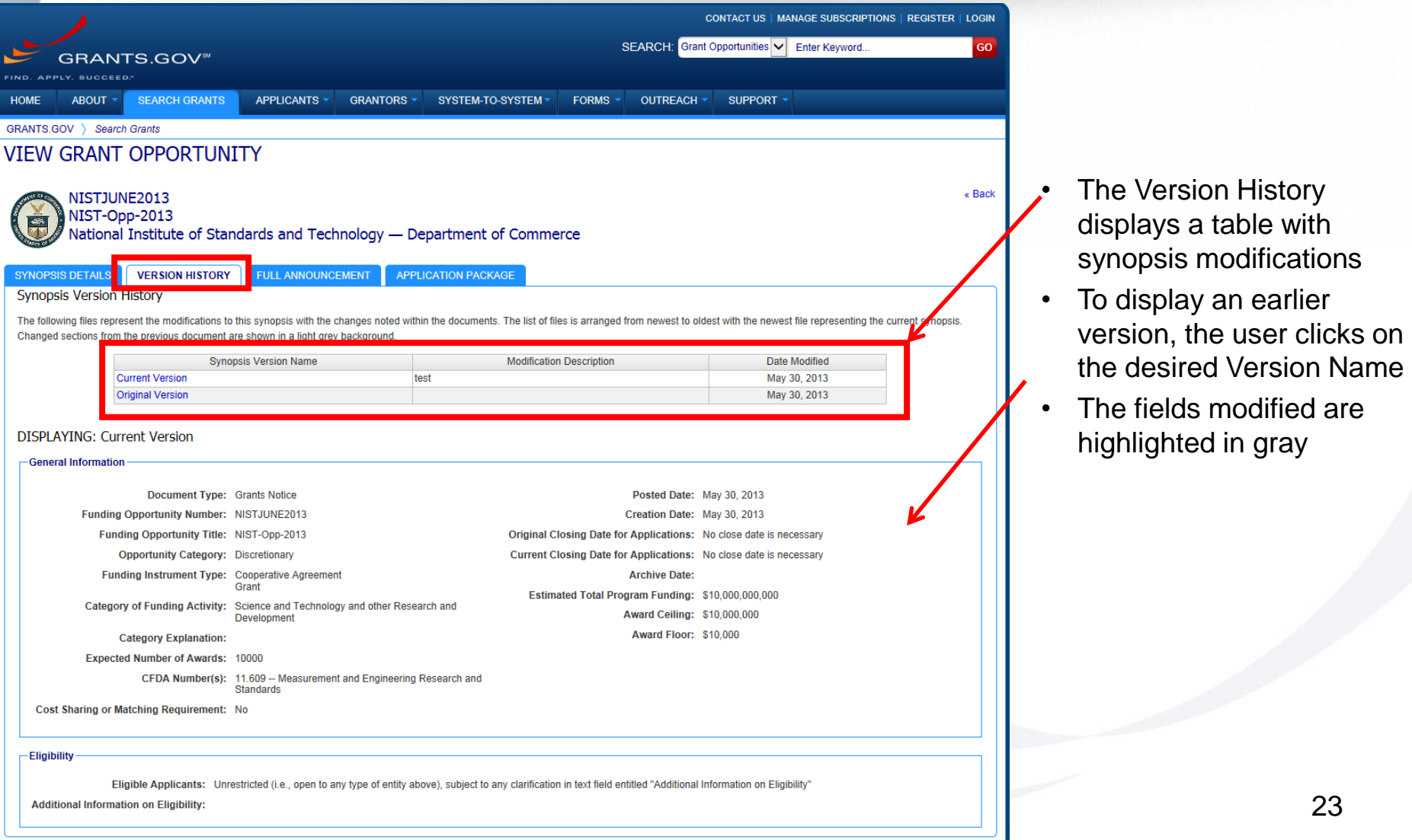

# **Full Announcement**

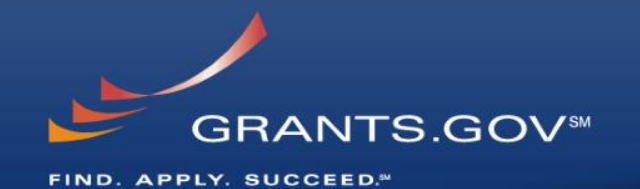

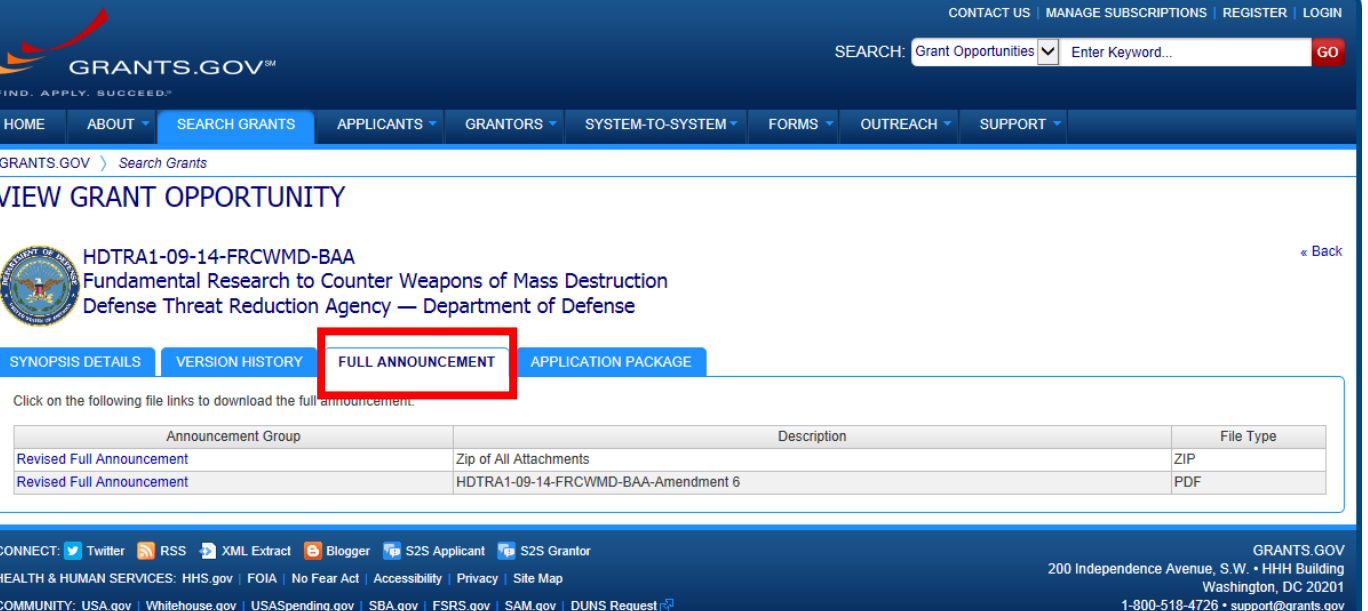

• You can retrieve the full RFA, Funding **Opportunity** Announcement, and any supplementary documentation

#### **The Application Package and Instructions**

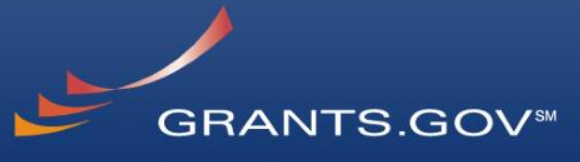

FIND. APPLY. SUCCEED.<sup>34</sup>

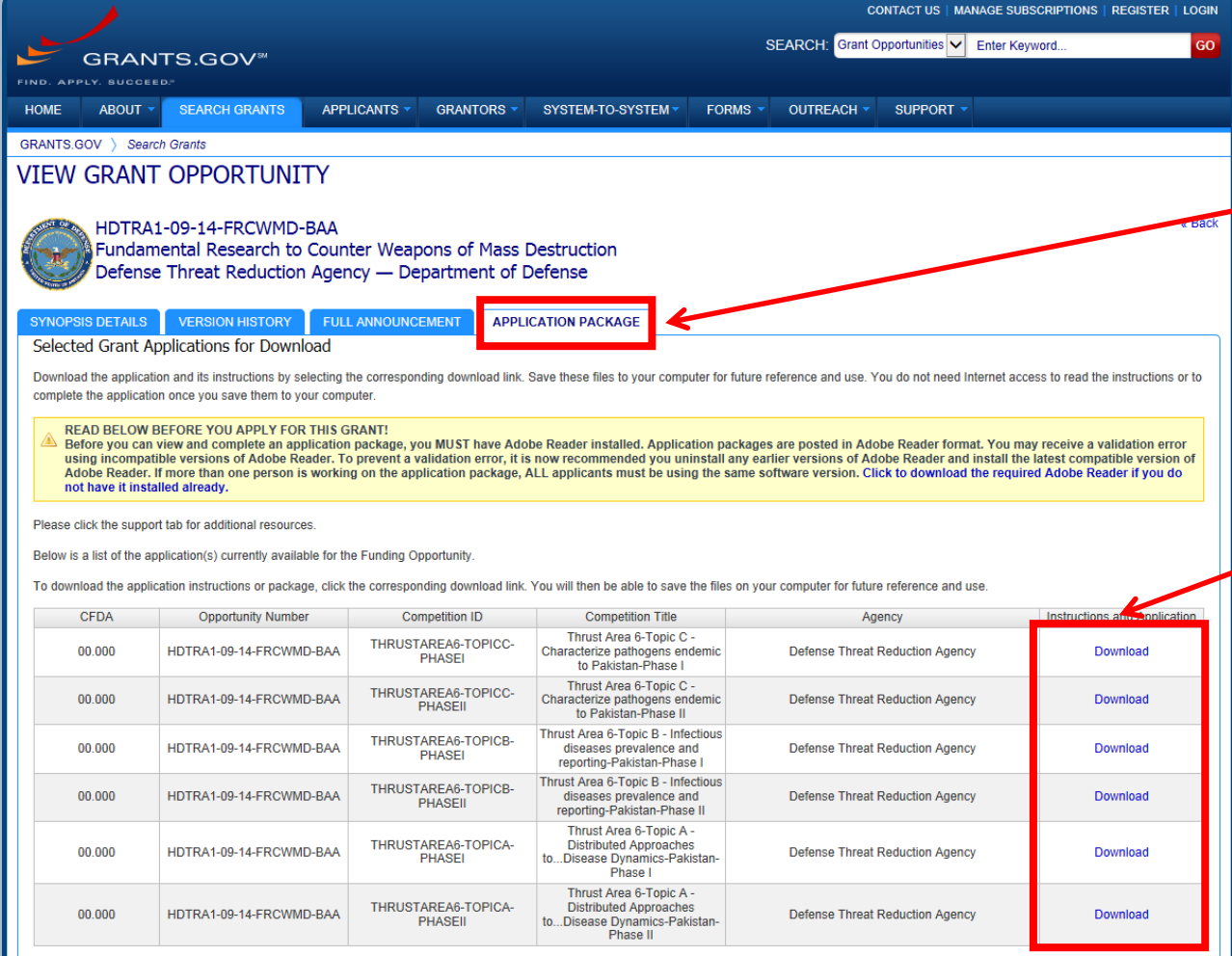

- Click on the Application Tab in order to download the Application Package and the Application Instructions
- Read the instructions to insure that you have the correct Adobe Reader
	- Click on download link in order to access the Application Package and the Application Instructions

CONNECT: V Twitter N RSS D XML Extract B Blogger To S2S Applicant To S2S Grantor HEALTH & HUMAN SERVICES: HHS.gov | FOIA | No Fear Act | Accessibility | Privacy | Site Ma COMMUNITY: USA.gov | Whitehouse.gov | USASpending.gov | SBA.gov | FSRS.gov | SAM.gov | DUNS Request

**GRANTS.GOV** 200 Independence Avenue, S.W. • HHH Building Washington, DC 20201 1-800-518-4726 · support@grants.go

#### **Download the Application Package and Instructions - 2**

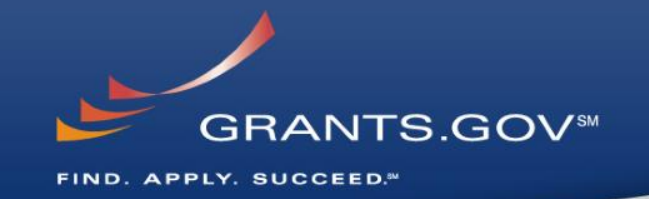

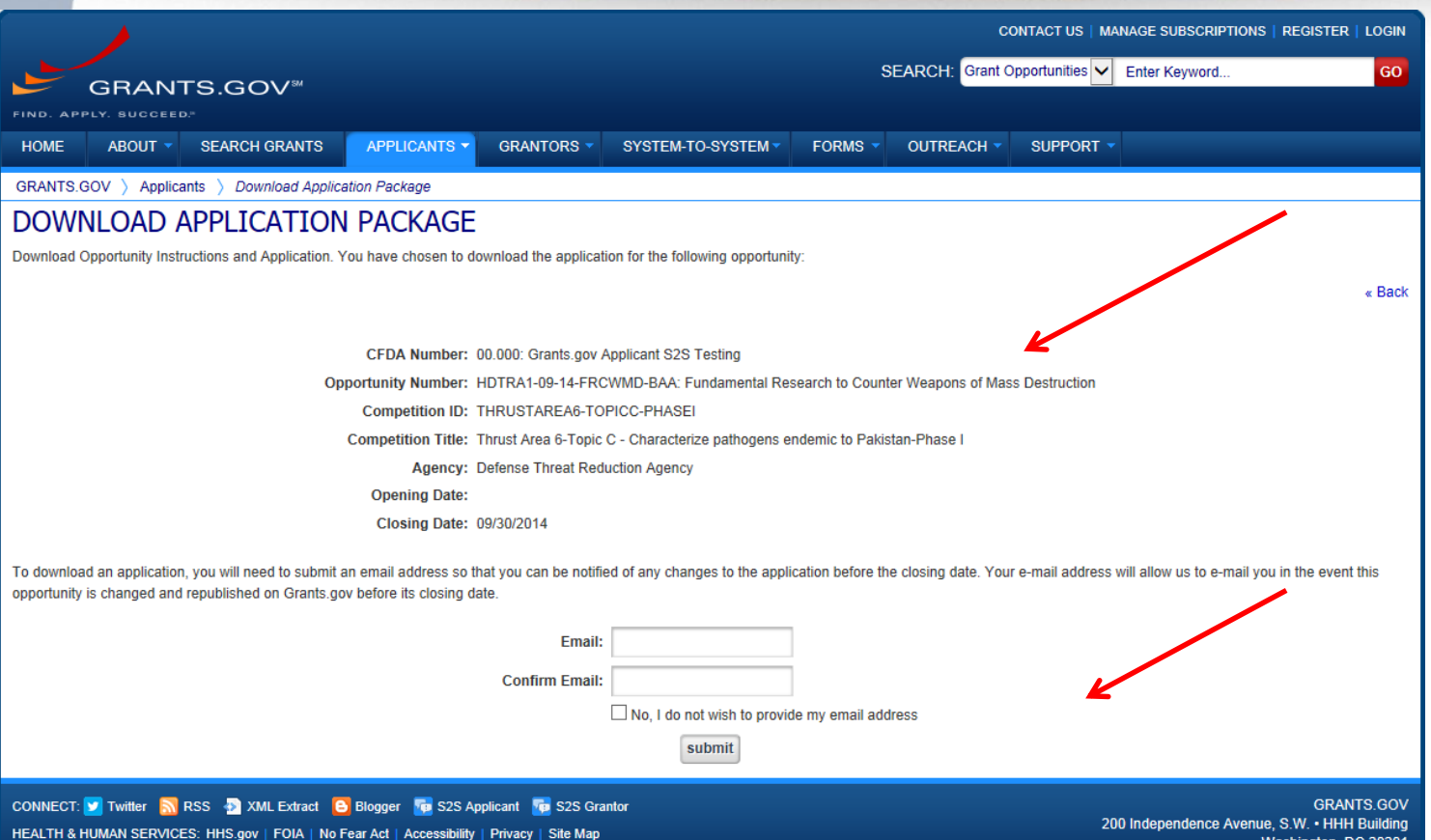

USASpending.gov | SBA.gov | FSRS.gov | SAM.gov Whitehouse.gov

1-800-518-4726 · support@grai

- Enter your email address and click submit here if you wish to be notified of any changes to the funding opportunity (highly recommended)
- If you do not wish to provide your email address click the box at the bottom of this page to the right of the submit button.

#### **Download the Application Package and Instructions - 4**

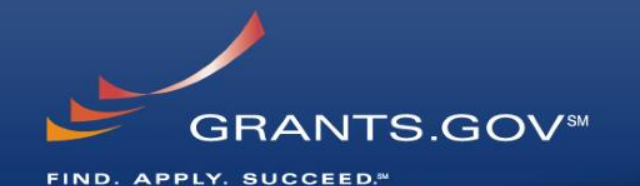

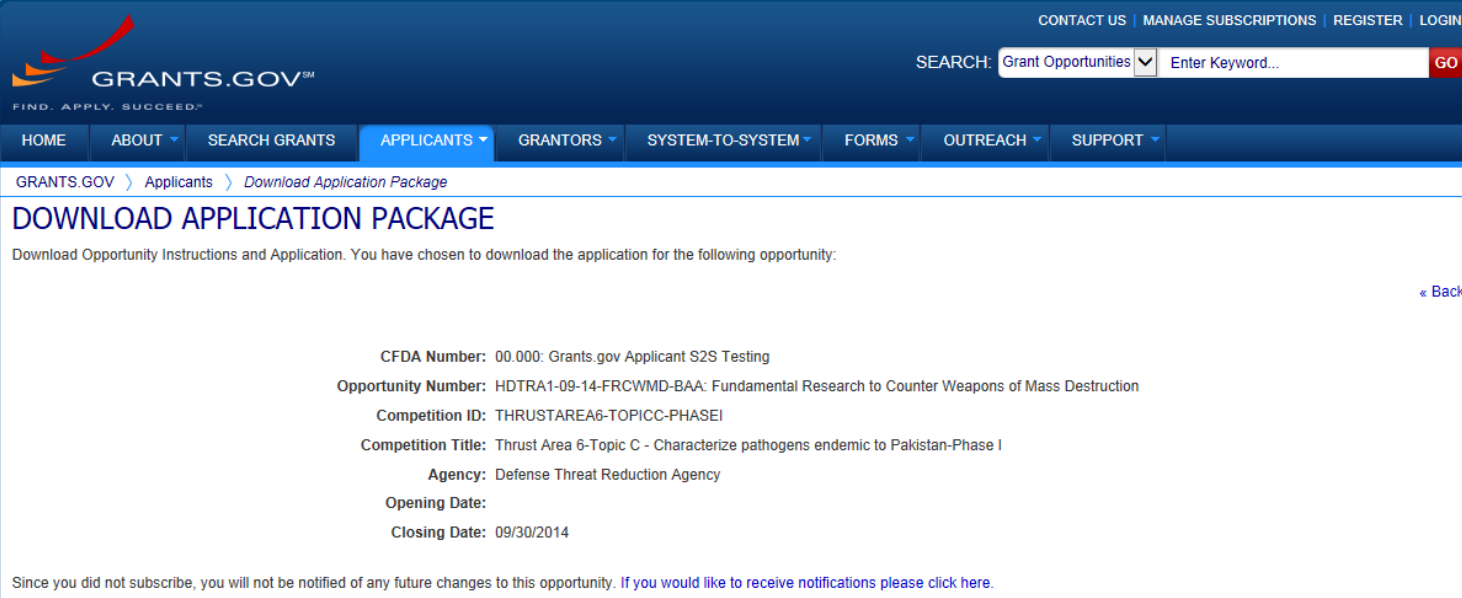

Download the instructions and application by selecting the download links below. While the instructions or application files may open directly, you may save the files to your computer for future reference and use. You do n need Internet access to read the instructions or the application once you save them to your computer

1. Download Application Instruction

2. Download Application Package

#### CONNECT: V Twitter N RSS + XML Extract B Blogger To S2S Applicant To S2S Grantor

HEALTH & HUMAN SERVICES: HHS.gov | FOIA | No Fear Act | Accessibility | Privacy | Site Map COMMUNITY: USA.gov | Whitehouse.gov | USASpending.gov | SBA.gov | FSRS.gov | SAM.gov | DUNS Request <a>

**GRANTS GOV** 200 Independence Avenue, S.W. • HHH Building Washington, DC 20201 1-800-518-4726 · support@grants.gov

- Right-click on "Download Application Instructions" and then "Save As" to your computer
- Repeat the same action with "Download Application Package"

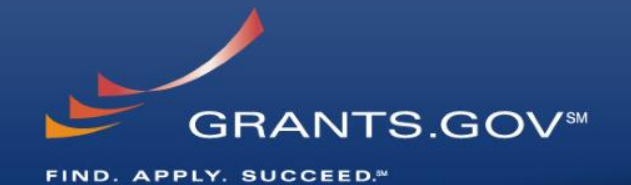

# **Navigating The Application Package**

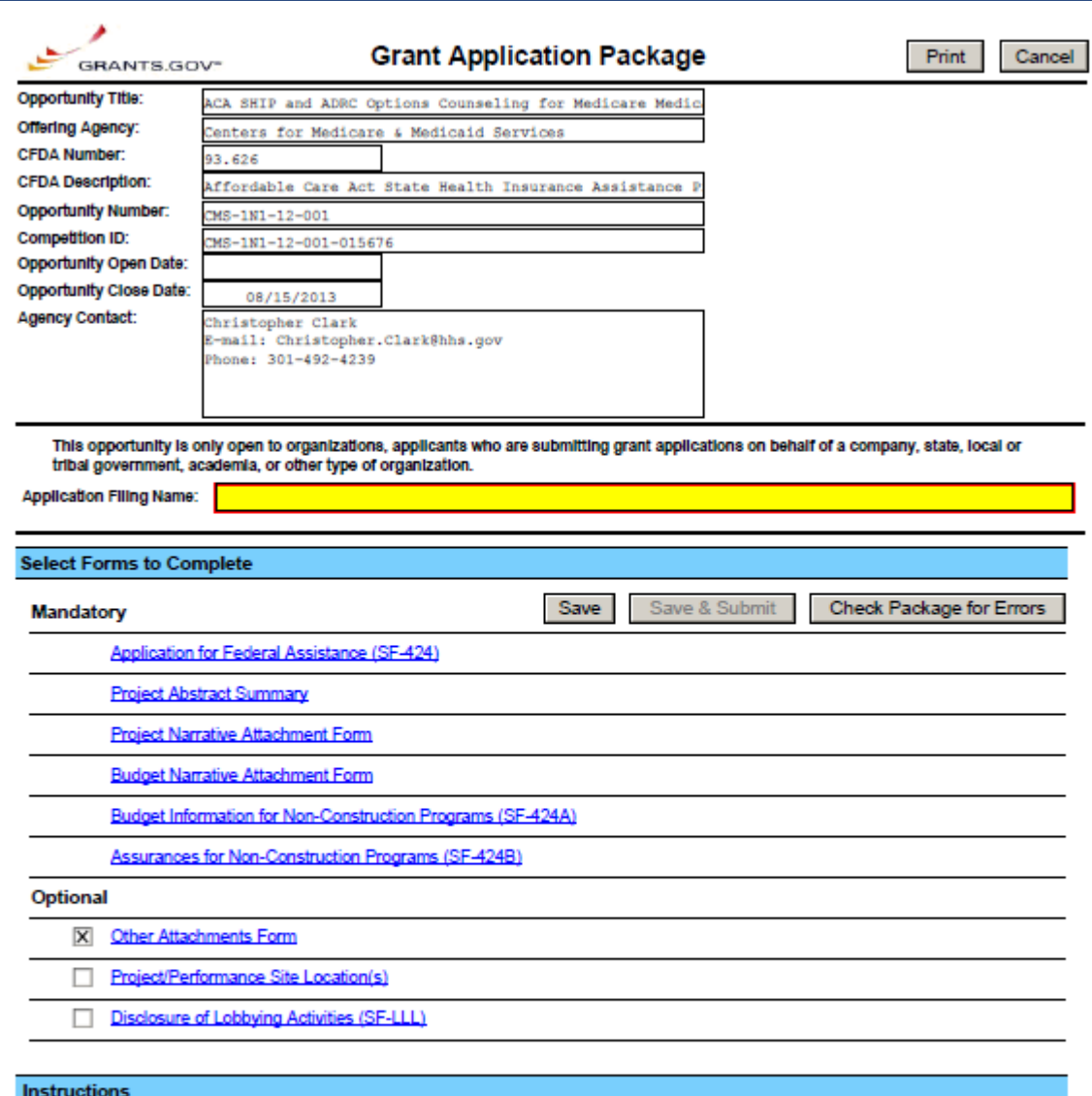

**GRANTS.GOVSM** FIND. APPLY. SUCCEED.<sup>34</sup>

- The grant application is a PDF file composed of forms
	- Requires Adobe Reader which is a free download from Adobe.com
	- Can be saved to your computer
- The application home page has many components
	- Information on the funding opportunity
	- Closing date
	- Agency contact information
	- Forms to be filled out

Show Instructions >>

This electronic grants application is intended to be used to apply for the specific Federal funding opportunity referenced here.

If the Federal funding opportunity listed is not the opportunity for which you want to apply, close this application package by clicking on the "Cancel" button at the top of this screen. You will then need to locate the correct Federal funding opportunity, download its application and then apply.

# **Working on Forms**

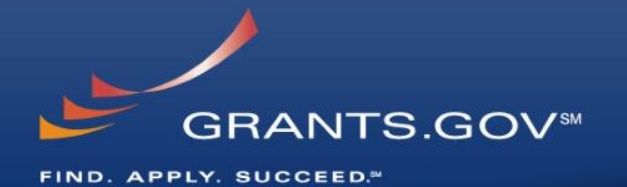

#### 1. Click on a mandatory form to begin working

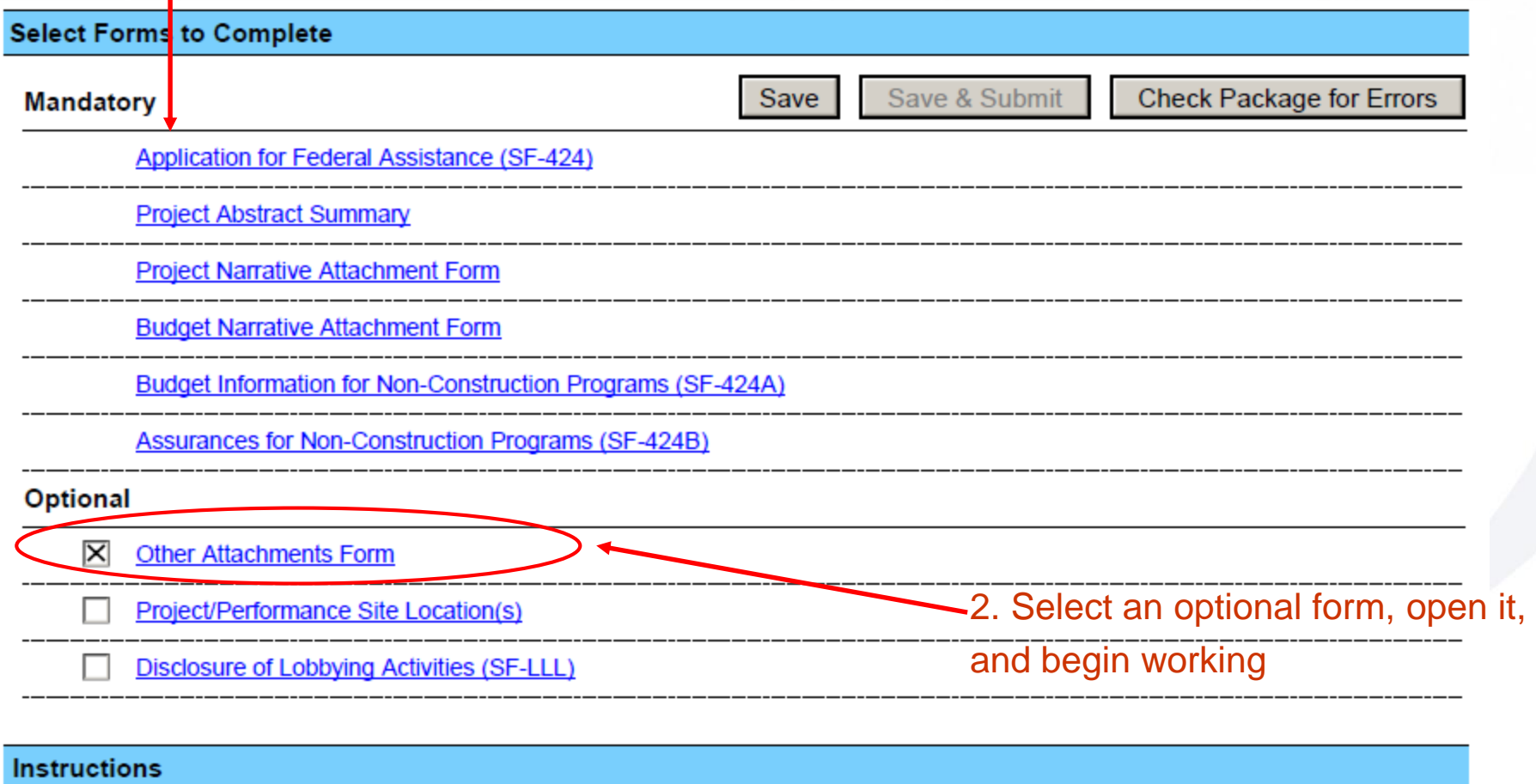

Show Instructions >>

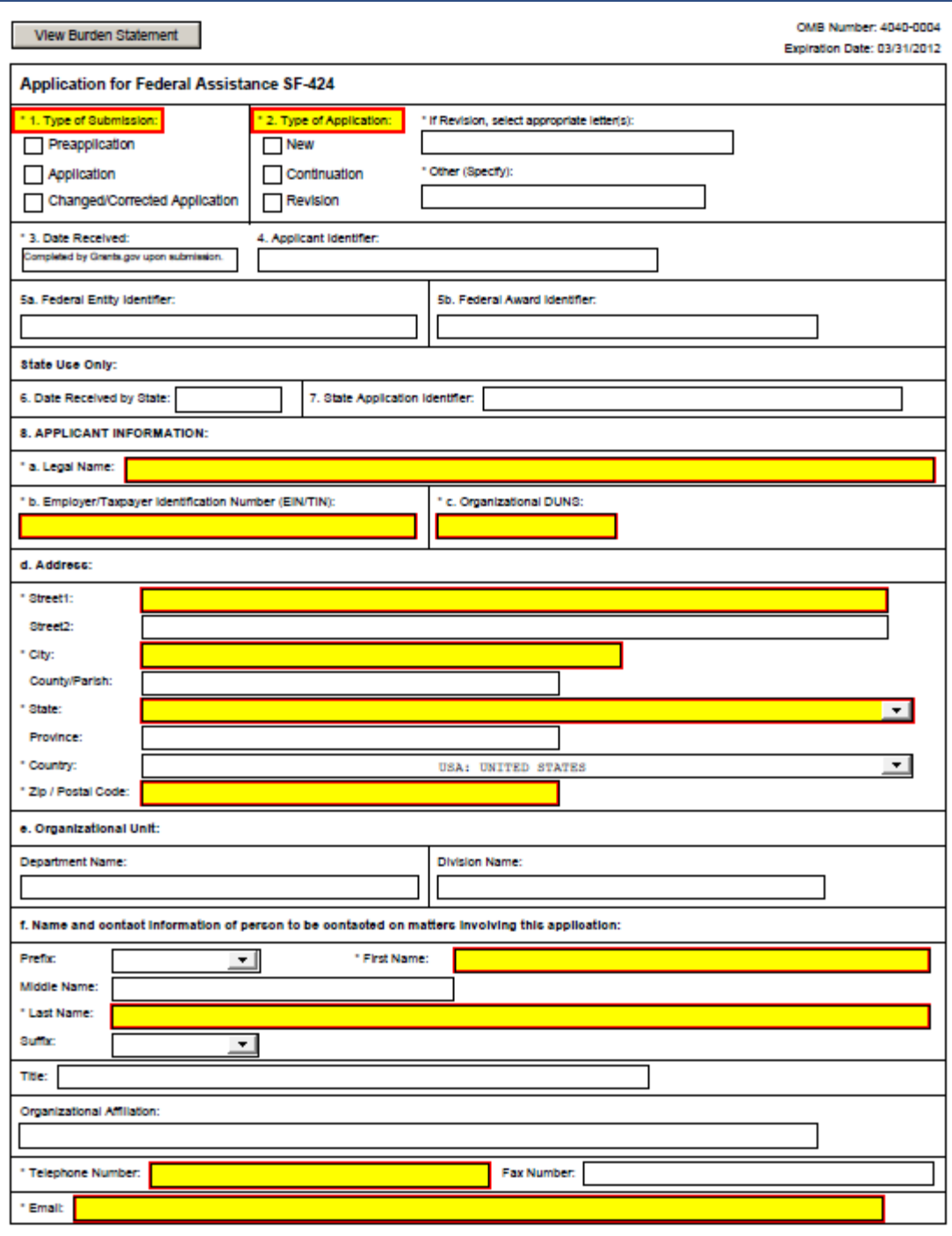

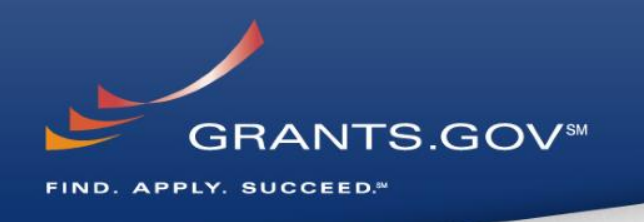

- Fields in yellow are mandatory and must be filled in.
- Error messages will pop-up if a mandatory field is not filled in.
- If a mandatory field is not filled in, then you will be unable to submit the application.

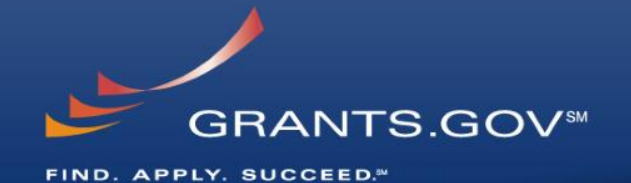

# **Submitting Your Application Package**

#### **Save, Check, and Submit Your Application**

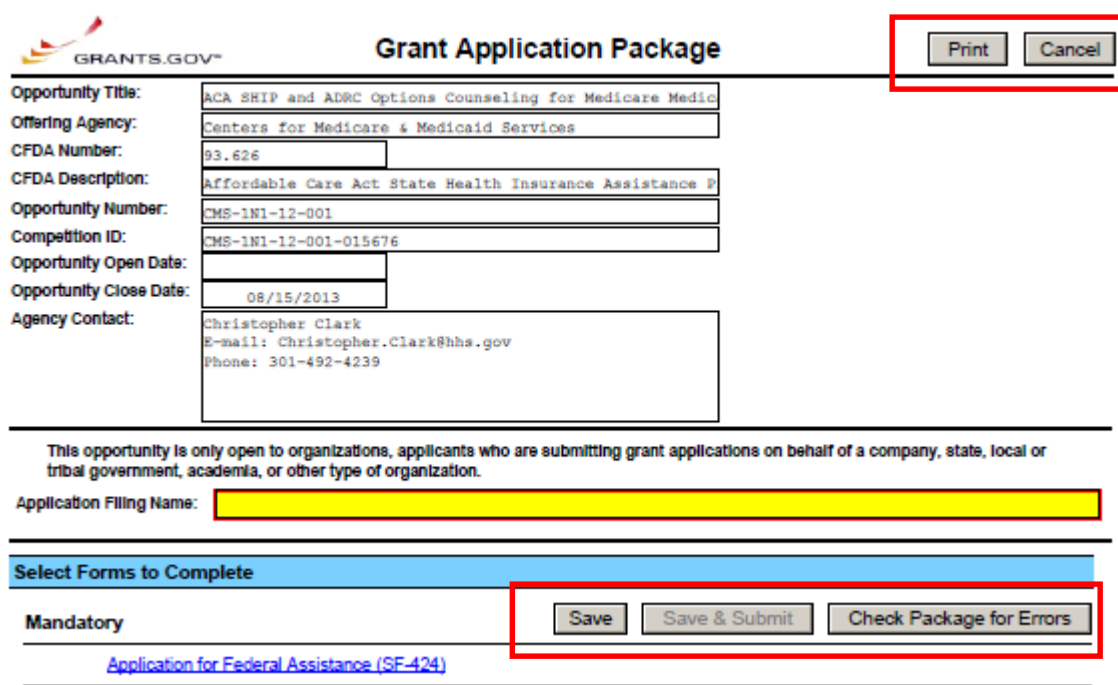

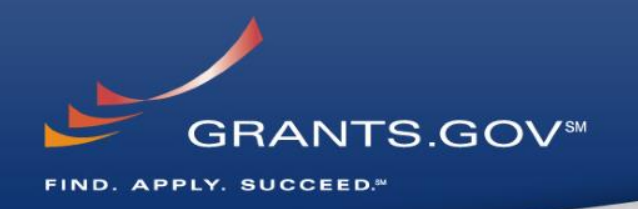

- Buttons at the top of the home page of the application allow you to:
	- Save
	- Check Package for Errors
	- Print your application
- Once your application is free of any of errors, the "Save & Submit" button will become activated.
- Make sure you are connected to the Internet when ready to submit.

# **Adobe Submission Screen**

FIND, APPLY, SUCCEED.<sup>30</sup>

• Upon clicking Save &

Submit, you will be

and password.

prompted to enter your

**GRANTS.GOVSM** 

Grants.gov user name

• If you are not authorized

as an AOR for your

receive an error

application.

organization, you will

message and will be

unable to submit your

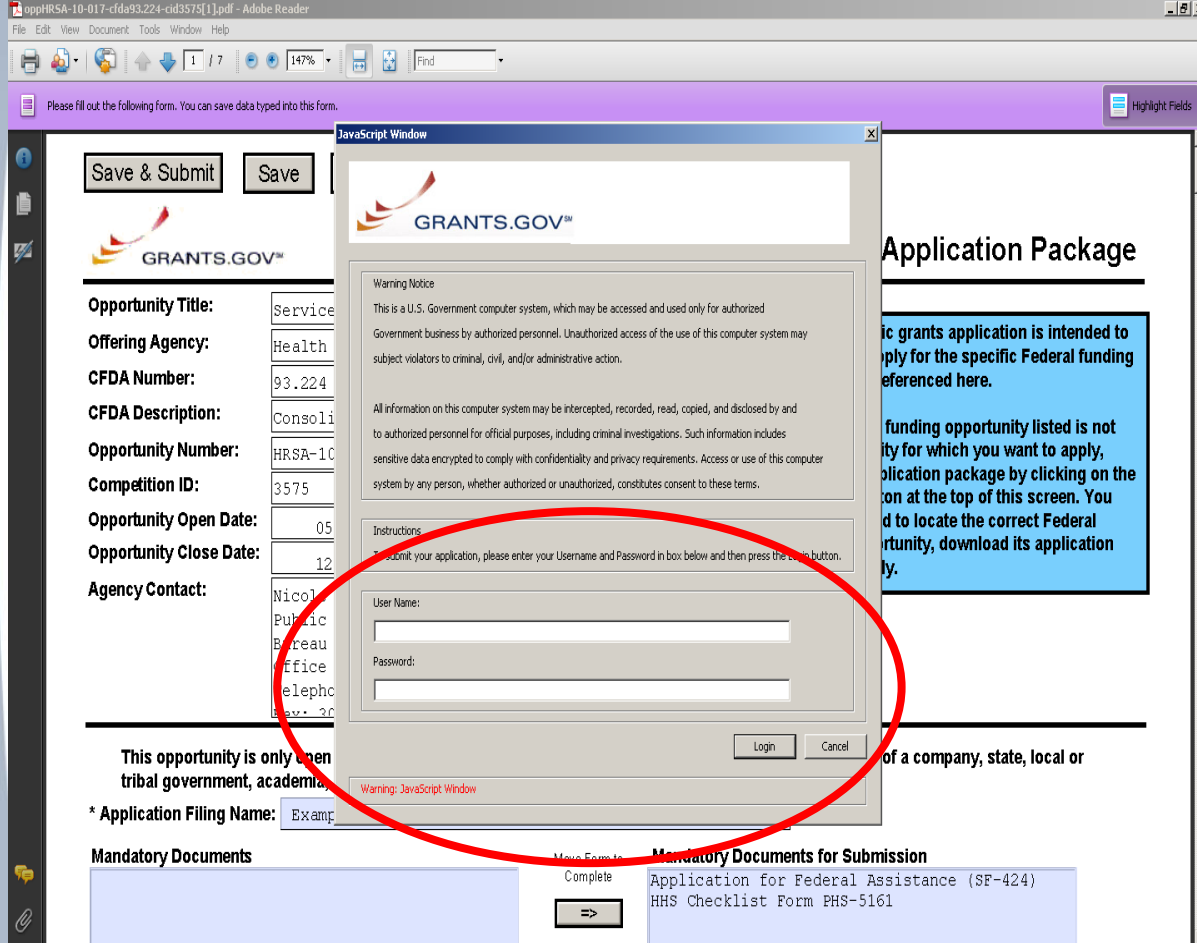

# **Sign and Submit Screen**

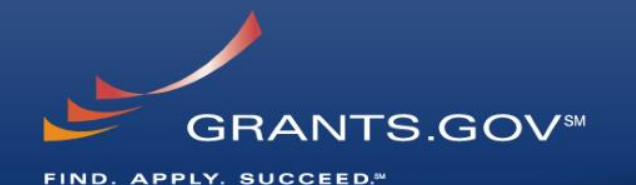

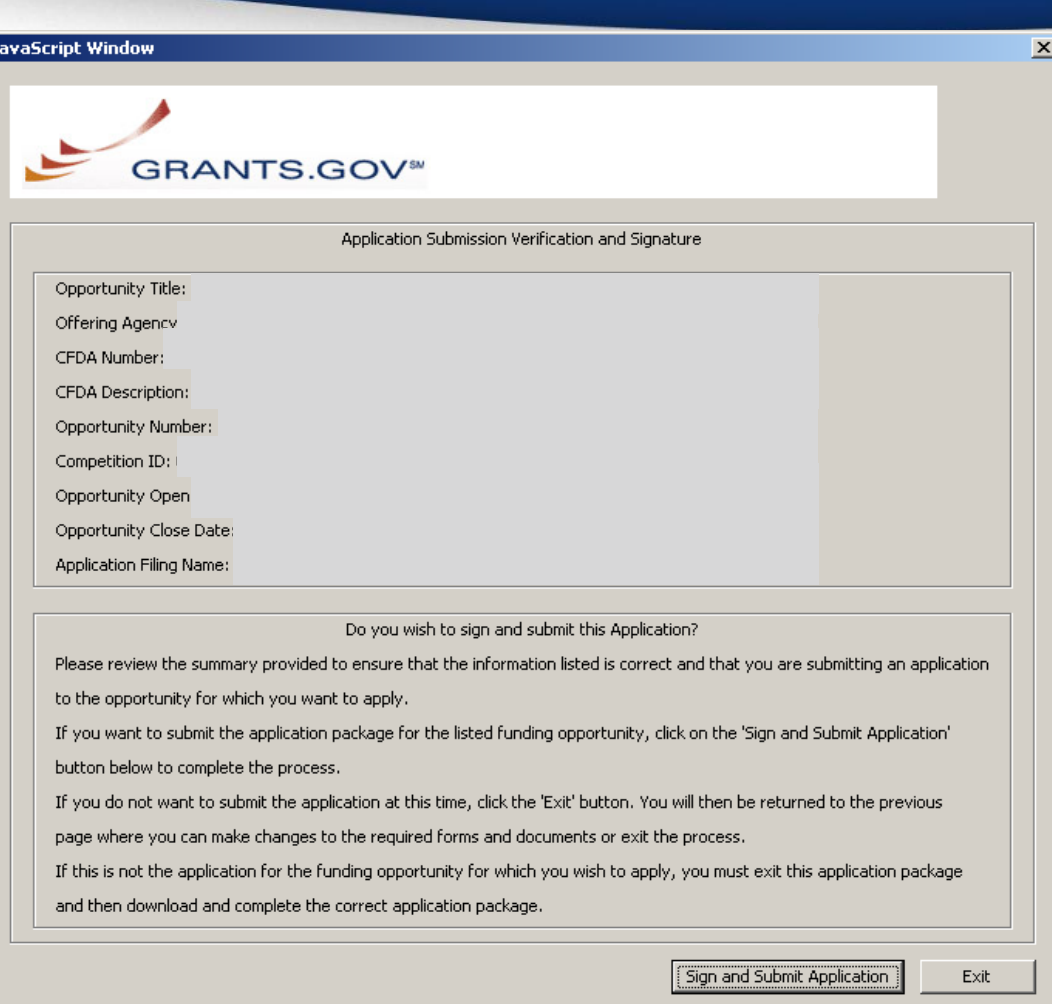

Warning: JavaScript Window

- You'll be prompted again to "Sign and Submit".
- This serves as the electronic signature for your application.

# **Receipt Confirmation**

#### **GRANTS.GOV\***

Home > Apply for Grants > Confirmation

#### Confirmation

Thank you for submitting your grant application package via Grants.gov. Your application is currently being processed by the Grants gov system. Once your submission has been processed, Grants gov will send email messages to advise you of the progress of your application through the system. Over the next 24 to 48 hours, you should receive two emails. The first will confirm receipt of your application by the Grants gov system, and the second will indicate that the application has either been successfully validated by the system prior to transmission to the grantor agency or has been rejected due to errors.

Please do not hit the back button on your browser.

If your application is successfully validated and subsequently retrieved by the grantor agency from the Grants gov system, you will receive an additional email. This email may be delivered several days or weeks from the date of submission, depending on when the grantor agency retrieves it.

You may also monitor the processing status of your submission within the Grants.gov system by using the following step:

1. Click on the "Track Your Application:" link on end of this form

Note: Once the grantor agency has retrieved your application from Grants.gov, you will need to contact them directly for any subsequent status updates. Grants gov does not participate in making any award decisions.

**IMPORTANT NOTICE:** If you do not receive a receipt confirmation and either a validation confirmation or a rejection email message within 48 hours, please contact us. The Grants gov Contact Center can be reached by email at support@grants.gov, or by telephone at 1-800-518-4726. Always include your Grants gov tracking number in all correspondence. The tracking numbers issued by Grants.gov look like GRANTXXXXXXXXX.

Contact Center hours of operation are Monday-Friday from 7:00 A.M. to 9:00 P.M. Eastern Time.

The following application tracking information was generated by the system:

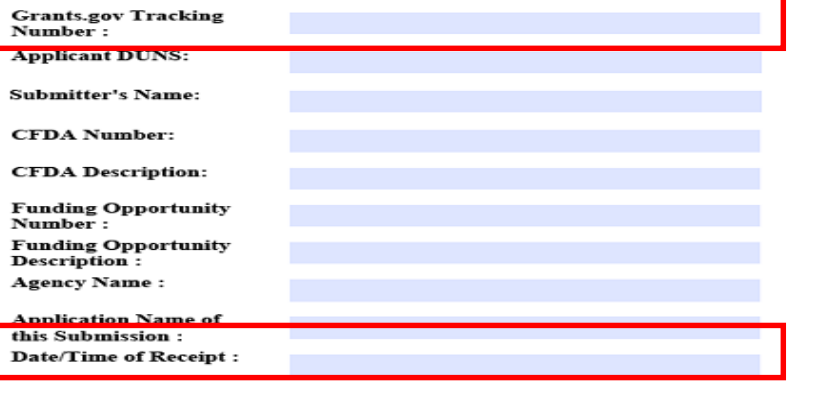

To check the status of your application please click below.

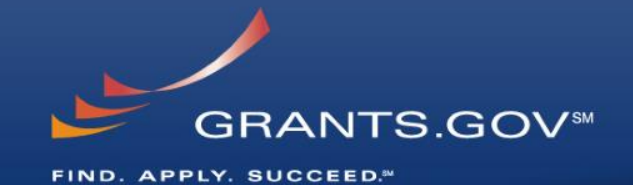

• A confirmation screen will have your Grants.gov Tracking Number

- Use this number to track your application
- The date/time stamp serves as the official time of submission
- You will also receive emails indicating the status of your application

It is suggested you Save and/or Print this response for your records.

# **Confirmation Emails**

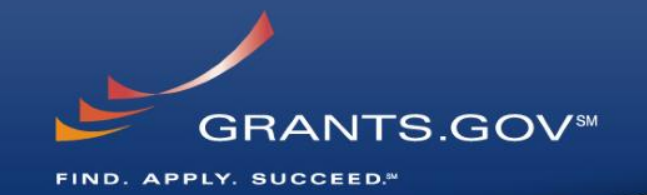

#### 1. Receipt Email

- Your application has been received by Grants.gov
- Grants.gov E-mail Verifying Receipt *(with Track My Application URL)*
- 2. Validation or Rejection Email
	- Grants.gov E-mail Verifying Successful Submission
	- **OR** Rejection Due to Errors with a description of issue
- 3. Transmission to Agency
	- The Agency has picked up your application from Grants.gov

# **Track My Application**

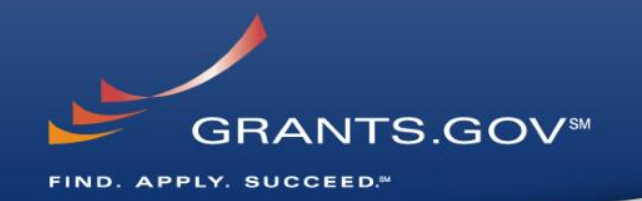

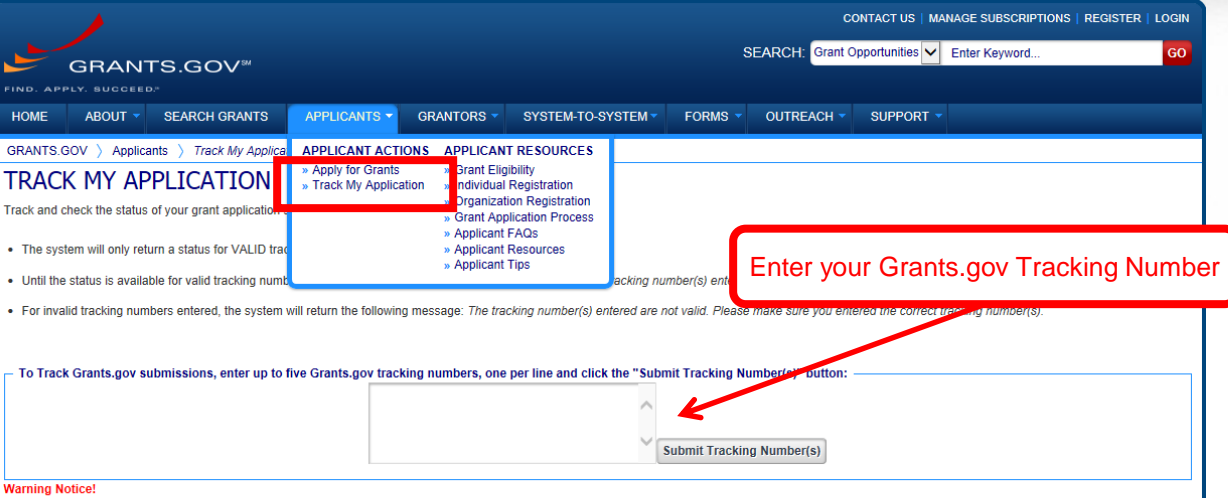

This is a U.S. Government computer system, which may be accessed and used only for authorized Government business by authorized personnel. Unauthorized access or use of this computer system may subject violators to criminal, civil, and/or administrative action.

All information on this computer system may be intercepted, recorded, read, copied, and disclosed by and to authorized personnel for official purposes, including criminal investigations. Such information includes sensitive data encrypted to comply with confidentiality and privacy requirements. Access or use of this computer system by any person, whether authorized or unauthorized, constitutes consent to these terms.

CONNECT: V Twitter NRSS 2 XML Extract B Blogger To S2S Applicant To S2S Grantor HEALTH & HUMAN SERVICES: HHS.gov | FOIA | No Fear Act | Accessibility | Privacy | Site Map COMMUNITY: USA.gov | Whitehouse.gov | USASpending.gov | SBA.gov | FSRS.gov | SAM.gov | DUNS Request (5 200 Independence Avenue, S.W. • HHH Building Washington, DC 20201 1-800-518-4726 · support@grants.go

- Track your application status by entering the Grant Tracking Number
- Status information:
	- Received
	- Validated or Rejected
	- Retrieved by Agency

# **Tips for Applicants**

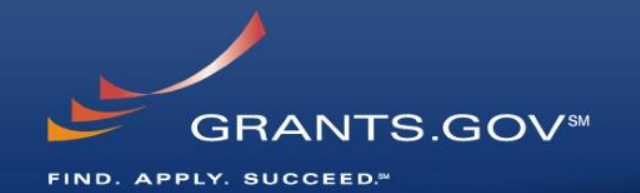

#### **Grant Proposal Tips**

- **Register and Submit Early**
- Thoroughly read and follow all of the instructions provided by the agency
- Include Sufficient Program and Budget Details
- Strongly recommend filling out optional forms in the app package

#### **Grants.gov Application Tips**

- Limit Application File Size/ File Name Characters (50 or less)
- Use Correct DUNS Number in the SF-424 Cover Page
- Make sure you have Grants.gov compatible software (Adobe Reader)

#### **Grants.gov Applicant Support & Resources**

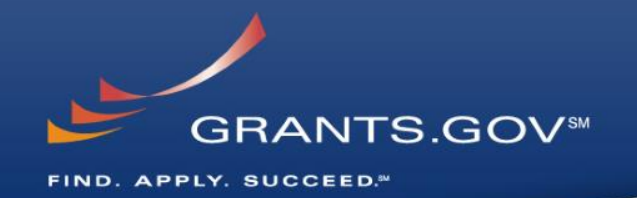

#### **Contact Center**

- Support available 24/7
- Email: [support@grants.gov](mailto:support@grants.gov)
- Toll-Free Phone Number: 1-800-518-4726
- International Callers 1-606-545-503
- Self-help iPortal: [\(http://grants.gov/iportal](http://grants.gov/iportal))

#### **Additional Resources**

- Grants.gov Applicant Training Video
- FAQs
- **User Guides**

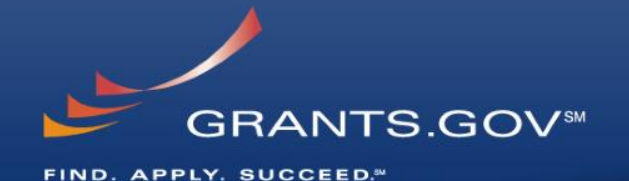

# **Thank You**